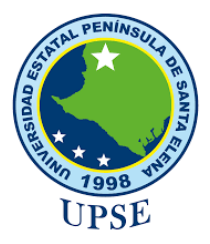

# **UNIVERSIDAD ESTATAL PENÍNSULA DE SANTA ELENA**

# **FACULTAD DE SISTEMAS Y TELECOMUNICACIONES**

# **TECNOLOGÍAS DE LA INFORMACIÓN**

# **EXAMEN COMPLEXIVO**

Componente Práctico, previo a la obtención del Título de:

# **INGENIERO EN TECNOLOGÍAS DE LA INFORMACIÓN**

### **"DESARROLLO DE APLICACIÓN WEB PROGRESIVA (PWA) PARA EL CONTROL DE LAS VENTAS DE CONTADO Y CRÉDITO DE LA DESPENSA MINIMARKET JR."**

# **AUTOR**

POZO LAINEZ JUAN ADRIAN

# LA LIBERTAD – ECUADOR

2023

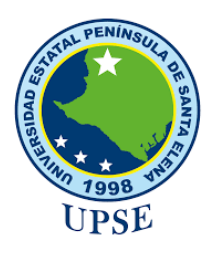

### **TRIBUNAL DE SUSTENTACIÓN**

Ing-Jose Sánchez Aquino, Mgt. DIRECTOR DE LA CARRERA

Ing. Walter Orozco Iguasnia, Mgt. **TUTOR** 

Ing. Alicht Andrade Vera, Mgt. **DOCENTE ESPECIALISTA** 

Ing. Mónica Jaramillo Infante, Mgt. **DOCENTE GUÍA UIC** 

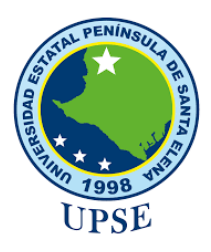

# **APROBACIÓN DEL TUTOR**

En mi calidad de tutor del trabajo de componente práctico del examen de carácter complexivo: **"Desarrollo de una aplicación web progresivo (PWA) para el control de ventas a contado y crédito de la despensa Minimarket Jr."**, elaborado por el sr. Pozo Lainez Juan Adrian, de la carrera de Tecnología de la Información de la Universidad Estatal Península de Santa Elena, me permito declarar que luego de haber orientado, estudiado y revisado, la apruebo en todas sus partes.

La libertad, **3 de agosto de 2023**

Ing. Walter Orozco Iguasnia, Mgt.

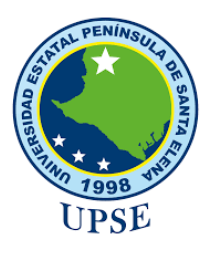

# **DECLARACIÓN DE RESPONSABILIDAD**

Yo, **POZO LAINEZ JUAN ADRIAN**

# **DECLARO QUE:**

El trabajo de Titulación, DESARROLLO DE UNA APLICACIÓN WEB PROGRESIVO (PWA) PARA EL CONTROL DE VENTAS A CONTADO Y CRÉDITO DE LA DESPENSA MINIMARKET JR, previo a la obtención del título en Ingeniero en Tecnologías de la Información, ha sido desarrollado respetando derechos intelectuales de terceros conforme las citas que constan en el documento, cuyas fuentes se incorporan en las referencias o bibliografías. Consecuentemente este trabajo es de mi total autoría. En virtud de esta declaración, me responsabilizo del contenido, veracidad y alcance del Trabajo de Titulación referido.

La Libertad, a los 10 días del mes de Agosto del año 2023

**EL AUTOR**

 $\cup$ 

**Juan Adrian Pozo Lainez**

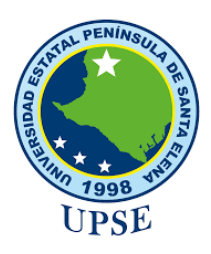

# **CERTIFICACIÓN DE ANTIPLAGIO**

Certifico que después de revisar el documento final del trabajo de titulación denominado DESARROLLO DE UNA APLICACIÓN WEB PROGRESIVO (PWA) PARA EL CONTROL DE VENTAS A CONTADO Y CRÉDITO DE LA DESPENSA MINIMARKET JR., presentado por el estudiante, POZO LAINEZ JUAN ADRIAN fue enviado al Sistema Antiplagio, presentando un porcentaje de similitud correspondiente al 4%, por lo que se aprueba el trabajo para que continúe con el proceso de titulación.

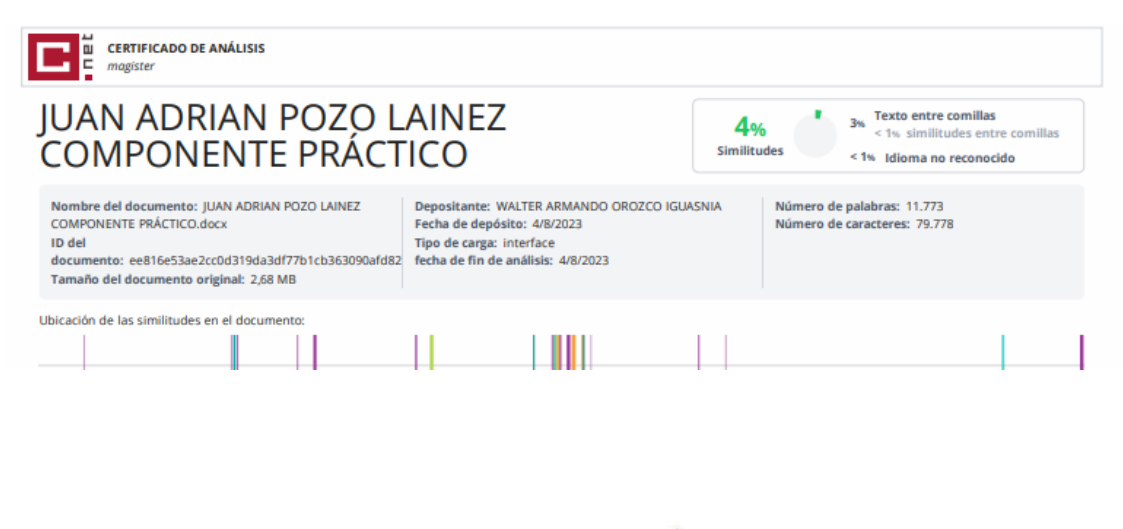

Ing. Walter Orozco Iguasnia, Mgt.

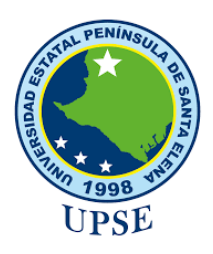

# **AUTORIZACIÓN**

### Yo, **POZO LAINEZ JUAN ADRIAN**

Autorizo a la Universidad Estatal Península de Santa Elena, para que haga de este trabajo de titulación o parte de él, un documento disponible para su lectura consulta y procesos de investigación, según las normas de la Institución.

Cedo los derechos en línea patrimoniales de artículo profesional de alto nivel con fines de difusión pública, además apruebo la reproducción de este artículo académico dentro de las regulaciones de la Universidad, siempre y cuando esta reproducción no suponga una ganancia económica y se realice respetando mis derechos de autor

La Libertad, a los 10 días del mes de Agosto del año 2023

**EL AUTOR**

**\_\_\_\_\_\_\_\_\_\_\_\_\_\_\_\_\_\_\_\_\_\_\_\_\_\_\_**

**Juan Adrian Pozo Lainez**

### **AGRADECIMIENTO**

A Dios, por las bendiciones y por permitirme culminar con éxito esta meta trazada hace cinco años.

A mis padres, por el amor y cada esfuerzo que han hecho por mí, por no permitir que desista y por ser mi apoyo incondicional en cada etapa de mi vida.

A mis docentes, por la paciencia, dedicación, y sobre todo por inculcarnos buenos valores y enseñanzas en cada periodo de estudio.

A mis compañeros de aula, por la ayuda y amistad brindada en este largo camino.

Y a todos, quienes me brindaron una mano amiga en todo este proceso universitario, e hicieron que el camino sea menos difícil.

 **Juan Adrian Pozo Lainez** 

## **DEDICATORIA**

Este trabajo va dedicado a mis padres, Juan y Vilma, las personas más importantes de mi vida, a quienes le debo todo lo que soy y todo lo que he logrado. A ellos, que son mi pilar fundamental y me brindan su apoyo moral e incondicional en cada noche de desvelo.

A mis ángeles en el cielo, que estoy seguro, han cuidado de mí, en cada paso que doy, alentándome a seguir sin desmayar.

A mis familiares, que siempre estuvieron apoyándome en cada momento, para que se pueda cumplir este anhelado sueño.

**Juan Adrian Pozo Lainez.**

### **RESUMEN**

A raíz de la pandemia del Covid-19, muchas actividades comerciales se vieron afectadas significativamente, no obstante, las empresas que logran el éxito, son aquellas que están dispuestas a tomar riesgos, uno de ellos es la innovación, que va de la mano con la tecnología.

Evidentemente, vivimos en un mundo en donde las empresas están en constante competitividad, orientadas a una mejor organización y buen manejo del negocio, para de esta manera brindar a su clientela un mejor producto o servicio.

De acuerdo a las necesidades de la Microempresa "Mini Market Jr.", y la problemática que existe por la falta de control de inventario, y por consiguiente, productos que están próximos a caducar, o en el peor de los casos, caducados, se consideró la implementación de un apoyo tecnológico, por lo tanto, el objetivo de este proyecto es desarrollar una Aplicación web Progresiva, mediante herramientas de desarrollo libre, que faciliten el control de las ventas de contado y a crédito.

Para una empresa que se dedica al comercio, es importante mantener un control de ventas eficaz, con cifras exactas, si existe una pérdida o una ganancia en el negocio.

Para alcanzar los objetivos propuestos, este trabajo de investigación está constituido por varios elementos, en los que enfatizamos en el Capítulo I, los antecedentes del proyecto; Capítulo II, Marco Teórico y Metodología de la investigación; Capítulo III, la Propuesta; las fases de Análisis, Diseño, Codificación, Prueba, que se llevarán a cabo, mediante el método de investigación de tipo exploratoria y diagnostica, analizando y considerando que, en cada iteración se evaluará el resultado obtenido y está expuesto a cambios que se pueden presentar dentro de la ejecución del proyecto. Y finalmente, las conclusiones y recomendaciones.

**Palabras Claves:** Aplicaciones Web Progresiva (PWA), Aplicaciones hibridas, Responsive, Web Service

TABLA DE CONTENIDO

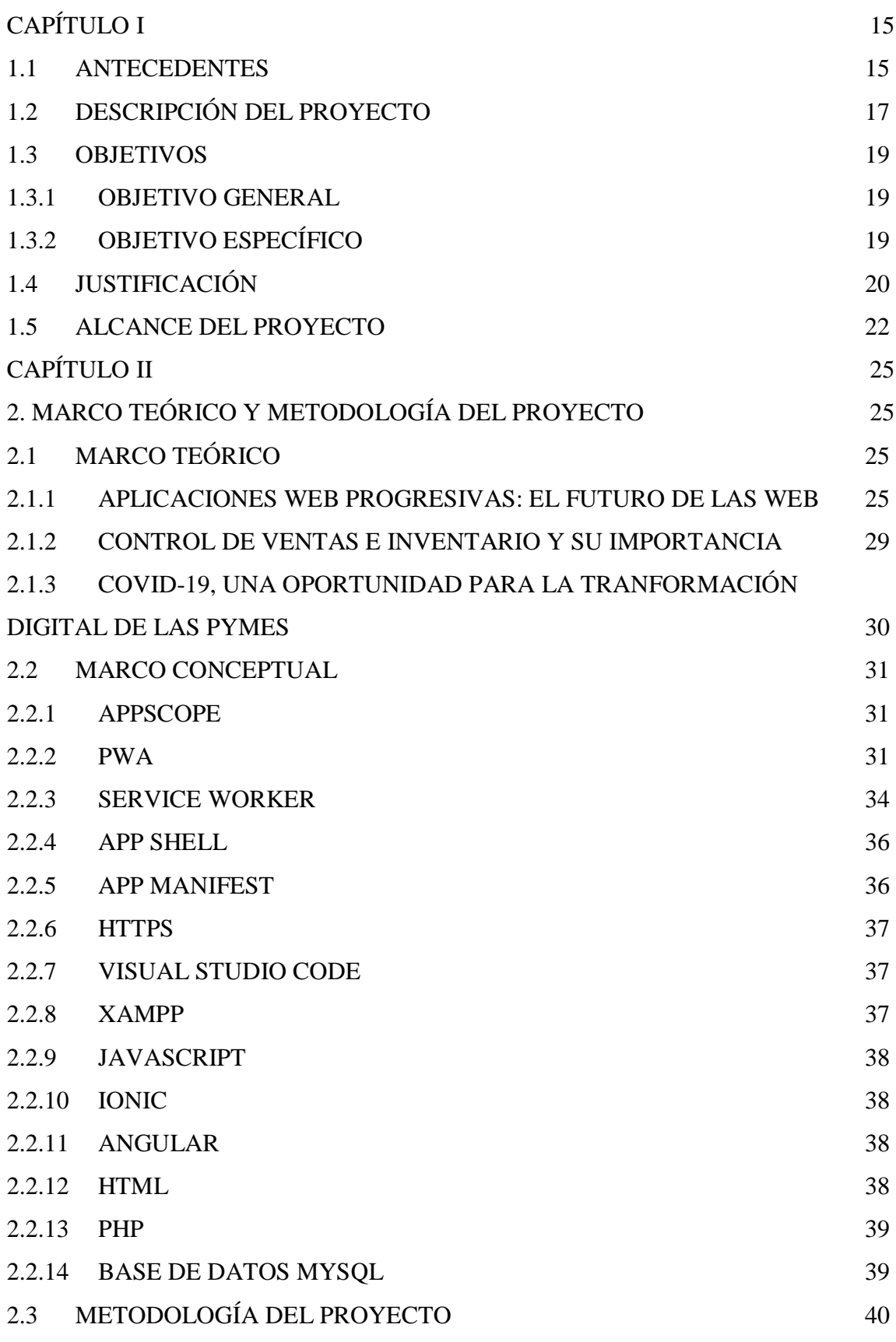

![](_page_10_Picture_133.jpeg)

# **ÍNDICE DE FIGURA**

![](_page_11_Picture_208.jpeg)

# **ÍNDICE DE TABLA**

![](_page_12_Picture_184.jpeg)

# **INDICE DE ANEXOS**

![](_page_13_Picture_65.jpeg)

## <span id="page-14-0"></span>**CAPÍTULO I**

#### **1. FUNDAMENTACIÓN**

#### <span id="page-14-1"></span>**1.1 ANTECEDENTES**

Hoy en día una empresa que prospera es aquella que está dispuesta a innovar, de modo que uno de los medios es a través de la tecnología. En un mundo tan competitivo en el que vivimos las empresas están atentas a mejoras orientadas a organización, producción o a la manera de brindar sus productos. Con la pandemia del covid-19, muchas de las actividades comerciales se vieron afectadas significativamente, de manera que debilitó los indicadores sociales de empleo educación y salud. [1] No obstante existieron alternativas e innovadoras formas de realizar negocios, esto gracias al uso y desarrollo de herramientas digitales tanto así que hoy muchas empresas y microempresas optan por promocionar sus productos por un canal digital para así poder potenciar sus ventas y buscar una ventaja competitiva que los diferencien del mercado [2].

Minimarket JR es una microempresa creada para satisfacer las necesidades básicas de la comunidad, se dedica a la venta de productos de primera necesidad para las familias de sector El Tablazo, ubicado en la península de Santa Elena, barrio 22 de enero calle 10 de agosto y A-1. Esta microempresa debido a sus actividades de compra y ventas de productos, mantiene enlace con proveedores y clientes que sienten afinidad hacia el negocio por el buen servicio ofertado. Está conformado por un administrador y 2 vendedores lo mimos que efectúan la labor de receptar la mercadería enviada por los proveedores.

Se pudo evidenciar mediante la recolección de información (Ver anexo 1) que dentro de las actividades que realizan no existe un seguimiento tecnológico de los productos que ingresan ya que trabajan de forma tradicional, realizando el inventario manual de los productos constantemente, al finalizar el día el administrador contabiliza las ventas efectuadas y de la misma manera procede a realizar la verificación de productos que están escasos para poder adquirirlos al proveedor correspondiente.

El administrador de Minimarket Jr. es consciente de la situación actual del país y de la economía en general es por ello que una de las facilidades que ofrece a sus clientes de confianza es poder llevar sus productos y pagarlos después de un tiempo establecido. La gestión de este proceso abarca en llevar un registro de manera manual sobre los productos que el cliente está llevando a crédito, al finalizar el mes se procede a verificar el total de esta cuenta y notificar al cliente para que se acerque a realizar el pago o en su caso un abono de la misma. Cuando un producto es adquirido a crédito y es pasado por alto representa una pérdida para el administrador del negocio, es por ello que es importante un control eficiente en esta actividad, ya que ha existido casos en que los empleados no acceden a apuntar por realizar otras actividades y olvidan lo adquirido por el cliente.

Una de las actividades que se realiza constantemente es la verificación de los productos que están en mal estado o caducados, esta labor la realizan los dos empleados que atienden el local antes de efectuar una compra o una venta, cuando un producto es reportado caducado o en mal estado se procede marcarlo y anotarlo en una libreta para poder realizar la gestión de cambio con el proveedor del cual fue adquirido el producto, en el peor de los casos estos productos no son controlados de manera eficiente en las fechas límites de caducidad por lo que el proveedor no accede a realizar los cambios.

Se determinó que el negocio no cuenta con una generación de reportes en tiempo real, tanto para los productos vendidos y cuentas de clientes con productos a crédito, lo que dificulta al administrador al momento de saber cuánto es el monto de ganancias, además de no conocer el reporte de ventas y así, poder abastecerse de productos semanal o mensualmente. Dada la situación, ha dejado como consecuencia, quedarse con productos estancados y agotados para la venta.

A nivel investigativo se pudo obtener información sobre proyectos referente al tema propuesto, los cuales cuentan con peculiaridades similares, no obstante, carecen de características, los cuales servirán para dar un realce al presente trabajo de investigación, según lo antes expuesto, trata sobre el [3]desarrollo de un sistema web integral de pedidos para negocio de insumos comestibles en la provincia de Santa Elena, el mismo que permite mantener un control digitalizado sobre sus productos y clientes, pero no oferta los productos a crédito y no existe un control por fechas de caducidad de sus productos.

El trabajo consultado [4] realizado en la ciudad de Guayaquil, el cual consiste en:

"Una aplicación web para gestionar las ventas de productos, de igual manera los clientes pueden solicitar un crédito, aunque el proyecto es muy similar, no realizar el control de productos dados por su fecha de caducidad al tratarse de un taller de repuestos, incluso no contiene un módulo de reportes con los totales de ganancias de las cuentas efectuadas a créditos".

#### El trabajo de titulación consultado de Lima- Perú, detalla: [5]

"El desarrollo de un sistema web para gestionar los procesos de ventas de la empresa de suministros tecnológicos Terabyte, por medio del aplicativo web en donde se consideran aspectos como consulta de ventas, consultas de compras, gestión de venta, de la misma manera no cuenta con un módulo de promocionar los productos al público para que pueda acceder a realizar una compra".

La finalidad de este proyecto propuesto es poder solucionar las falencias en cuanto al control indebido, con respecto a las cuentas a créditos por parte de los clientes y empleados del establecimiento, controlar también que los productos se encuentren dentro del rango de su fecha de consumo. Y así, poder brindarle un producto de buena calidad al cliente, mediante un aplicativo web progresivo (PWA), el mismo que puede ser usada como una app móvil con algunas restricciones, no obstante, los trabajos antes expuesto, detallan soluciones en distintos entornos, de la misma forma que existen aplicaciones en la web que pueden solucionar los problemas de la empresa, pero no terminarían de encajar completamente con el manejo del negocio.

### <span id="page-16-0"></span>**1.2 DESCRIPCIÓN DEL PROYECTO**

De acuerdo a las necesidades que presenta la empresa "Minimarket Jr", de contar con un apoyo tecnológico, se propone desarrollar un aplicativo web que sea capaz de controlar los productos y ventas a crédito realizadas a los clientes para automatizar los procesos de gestión de inventarios y ganancias obtenidas tanto en ventas de contado y a crédito, tomando en consideración el acrónimo CRUD, créate, read, update, delete, para operar la información almacenada, mediante los siguientes aspectos: clientes, empleados, productos, categorías, ventas, proveedor.

El aplicativo web tendrá las siguientes consideraciones:

Módulo de inicio de sesión. Validará las credenciales de acceso, correo y contraseña, estará definido por roles; los cuales son: rol administrativo, rol clientes. Esta acción se llevará a cabo del lado del cliente en caso de solicitar un pedido a domicilio o consulta de cuentas pendientes con el negocio y de lado del personal administrativo para agregar una venta, venta a crédito, productos o proveedores.

El módulo de gestión de personal. Este módulo solo puede ser gestionado por el rol administrador el mismo que tendrá la facilidad de editar, eliminar o agregar un nuevo personal, en caso de que el negocio crezca, de la misma manera se gestionara que personal se encuentre suspendido o negarle el acceso. De la misma forma permitirá al administrador gestionar los diferentes proveedores y los productos que poseen, así como también de los precios que fueron adquiridos y sus categorías.

Posterior a ello, se desarrollará el módulo de categorías donde establecerán los diferentes productos sus marcas y precios, orientado tanto al cliente como al personal, permitiendo así, el módulo de productos que será gestionado por el personal administrativo. De igual forma, las categorías se encontrarán en la pantalla principal de la aplicación con vista a los clientes sin necesidad de tener la sesión activa.

Módulo de productos. Está orientado a clientes y personal administrativo, el personal administrativo es capaz de editar, agregar o eliminar un producto, en caso de surtirse de productos o agregar más categorías al negocio. Los cambios se notarán automáticamente en la pantalla principal de los productos ofertados a los clientes, los mismos que tendrán la opción de agregar al carrito y recibir en una determinada dirección.

En el módulo de productos, además, se podrá registrar la fecha de vencimiento, la misma que el sistema le alertará días antes, para que el administrador pueda realizar los cambios debidos con el proveedor, de la misma forma almacenará los cambios de precios de ser así en los productos o proveedor.

El módulo de ventas estará orientado a los clientes, los mismos que pueden optar por una cuenta a crédito si el administrador lo decide, ya que es una característica, que ofrece el negocio, comprometidos con ayudar a la comunidad y tener el grado de fidelidad para que el negocio crezca. Este módulo constara con el historial de ventas de los clientes, los mismo que solo pueden ser visualizados, si está registrado e iniciado sesión. Para agregar una venta el encargado tendrá la posibilidad agregar el producto que el cliente adquiera por medio de escáner Qr, hasta que el cliente decida finalizar la compra. Automáticamente el sistema reflejara el total a pagar por el cliente o si es el caso agregar a una venta a crédito.

Las herramientas necesarias para el desarrollo del aplicativo web progresivo son las siguientes:

- $\checkmark$  Visual Studio Code
- $\times$  XAMPP
- JavaScript
- $\checkmark$  Ionic
- $\checkmark$  Angular
- $\times$  HTML
- $\checkmark$  PHP
- $\times$  MYSQL

La línea de investigación de la facultad de sistemas y telecomunicaciones contribuye con la propuesta planteada en el desarrollo de tecnologías y gestión de información, además de su relación con el desarrollo de software, orientado al comercio electrónico, gestión de base de datos, con la finalidad de dar soporte tecnológico a las empresas. [6]

### <span id="page-18-1"></span><span id="page-18-0"></span>**1.3 OBJETIVOS 1.3.1 OBJETIVO GENERAL**

Desarrollar una aplicación web progresiva mediante herramientas de desarrollo libre, para el control de las ventas al contado y crédito.

### <span id="page-18-2"></span>**1.3.2 OBJETIVO ESPECÍFICO**

- $\checkmark$  Identificar requerimientos que sean necesarios para sistematizar la gestión de productos, ventas contado y crédito de la despensa Minimarket Jr.
- Diseñar una base de datos que permita el adecuado almacenamiento de la información e interfaces intuitivas que faciliten el manejo de la aplicación web progresiva.
- $\checkmark$  Desarrollar una aplicación web que contribuya en la administración de productos, clientes, ventas e historial de ventas.
- $\checkmark$  Generar reportes de stock, ventas, deudas de clientes, mediante rango de fechas (diario, mes, año).

 $\checkmark$  Disminuir el tiempo de cálculo del monto total a cancelar por parte del cliente con respecto a ventas a crédito y mayor control de sus abonos.

### <span id="page-19-0"></span>**1.4 JUSTIFICACIÓN**

Para una empresa o negocio que se dedica a actividades comerciales de compra y venta, es de gran importancia mantener un control de ventas que sea eficiente, generando la posibilidad de conocer los resultados del negocio en un nivel más profundo, mediante números y datos que sean exactos. [7] Así muchos negocios logran comprender e identificar dónde yacen sus fuerzas en las ventas, para así tomar decisiones en base a este tema. Así se busca en Minimarket JR, generar una fuente de conocimientos en base a los datos de las ventas, que sirvan de apoyo en la toma de decisiones y poder responder a las necesidades comerciales del negocio.

Actualmente los negocios debido a la pandemia covid-19, se han visto en la necesidad de comercializar sus productos o servicios, mediante canales digitales tales sean como redes sociales, sitios web, entre otras y servicios como envíos a domicilio, [8] actividad que Minimarket Jr. ofreció a sus clientes durante pandemia, la misma que se maneja por mensajes de WhatsApp por parte de los clientes al administrador, describiendo los productos que pretendía adquirir, de igual manera, el administrador confirmaba el total a pagar al cliente o en ciertos casos de ser un cliente con acceso a pedidos a créditos, se registraba los productos en sus respectivas cuentas.

A diferencia de las grandes empresas que comercializan sus productos mediante páginas web u aplicaciones, tienden a tener una ventaja con respecto a las ventas y pedidos en línea, donde el usuario tiene la posibilidad de visualizar el catálogo de dicho negocio y efectuar una compra por ende atraería mucho más cliente que los negocios, microempresas y emprendimientos que no están en la web. [9]

Con respecto a las ventas a crédito Minimarket jr. se ve en la necesidad de mantener un control de las mismas, debido a que han surgido inconvenientes, en donde los empleados no alcanzan a registrar las ventas a sus clientes y por ende esto representa una pérdida económica con el negocio, ya sea porque el administrador es el único que dispone de la libreta de clientes con pedidos a créditos. De la misma manera, que el mismo debe recurrir a notificar a sus clientes cada que se actualiza el total de sus cuentas a pagar, ya sea porque el cliente efectuó el pago de parte de la deuda o porque se ingresó una nueva venta a crédito.

Por esta razón Minimarket Jr. se ve en la necesidad de implementar un sistema web progresivo, el mismo que puede ser utilizado como una app nativa para poder llevar el control de estas cuentas y así como también, de sus productos, para poder brindarles una mejor experiencia a sus clientes, con respecto a sus cuentas a pagar con el negocio y los diversos productos que están a su disposición.

El aplicativo web progresivo estará disponible cuando el cliente se registre e inicie sesión, de la misma forma podrá acceder a su historial de compras y verificar nuevos productos, cabe recalcar que la visualización de los productos estarán disponibles en página principal del sistema sin necesidad de estar registrado; para los clientes que cuenten con la facilidad de pedidos a créditos tendrán un apartado donde podrán visualizar valores a pagar cada que realicen un pedido a crédito o se acerquen a cancelar parte del total, de esta manera se busca informarle al cliente sobre sus cuentas con el negocio.

El principal beneficiario será el administrador del negocio, debido a que, basados en la información emitida por el sistema, logrará monitorear los productos y ventas que se llevan a cabo diariamente, así como también, conocer las ganancias obtenidas en el día, y llevar el control de los pedidos a créditos de una forma diferente a la tradicional.

El desarrollo de este proyecto se basa con los objetivos del Plan de Creación de Oportunidades 2021-2025 de Ecuador, que a continuación se detallan: [10]

#### **Eje Social**

**Objetivo 5.-** Proteger a las familias, garantizar sus derechos y servicios, erradicar la pobreza y promover la inclusión social. [10]

**Política 5.5.-** Mejorar la conectividad digital y acceso a nuevas tecnologías de la población. [10]

#### **Lineamientos territoriales**

### **Política 5.4.**

**A4.** Fortalecer la conectividad y el acceso a las TIC como una vía para mejorar el acceso a otros servicios. [10]

Con esto buscamos optar por tecnologías que son económicas, pero de calidad para generar un sistema de control adecuado para la institución. Impulsando así al desarrollo de más ideas, basadas en estas tecnologías que servirán para incrementar la productividad y competitividad del negocio.

#### <span id="page-21-0"></span>**1.5 ALCANCE DEL PROYECTO**

Determinado la problemática que presenta Minimarket jr. como la falta de soporte tecnológico en los procesos de ventas a contado o a créditos, además de, la falta de control con productos que llegan a cumplir con su fecha establecidas de caducidad, se plantea el desarrollo de una aplicación web progresiva para el uso de los empleados y la administración, orientado al registro de productos y ventas, a su vez la aplicación servirá del lado de los clientes para poder visualizar los productos y adquirirlos mediante un carrito de compras.

La información será administrada mediante los siguientes módulos:

#### **Módulo de inicio de sesión**

El módulo de inicio de sesión brindará el acceso al sistema ingresando las credenciales de acceso, tales como correo y contraseña correctamente, dependiendo del rol que tenga dentro del negocio, podrá interactuar con el sistema, los mismo que se detallan a continuación:

- $\triangleright$  Clientes
- $\triangleright$  Administrador
- $\triangleright$  Empleados

### **Módulo Gestión de Productos**

Este módulo estará orientado a los tipos de roles antes mencionados, en donde, en la sección de la administración permitirá a los siguientes roles, administrador y empleados, efectuar las siguientes acciones:

- $\triangleright$  Visualizar los productos
- Agregar productos dependiendo de la mercadería entrante al negocio.
- Editar productos, precio, proveedor, stock y fecha de caducidad.
- $\triangleright$  Eliminar productos.

De la misma forma para el lado del cliente permitirá:

- $\triangleright$  Visualizar productos por categorías.
- $\triangleright$  Asignar a carrito.

#### **Módulo Gestión de ventas**

Dentro de este módulo se detallan dos aspectos, las ventas realizadas al momento con pagos en efectivo y aquellas ventas a crédito. Para realizar una venta el sistema permitirá al personal de la administración o empleados efectuar las siguientes acciones:

- $\triangleright$  Consultar stock de productos.
- $\triangleright$  Seleccionar cliente fijo o consumidor final.
- Agregar un nuevo cliente. (en caso de no estar registrado).
- Agregar productos a venta, mediante texto o escáner Qr.
- **EXECUTE:** Registrar detailes de venta.
- $\triangleright$  Seleccionar tipo de venta, efectivo o crédito.

De la misma manera, los registros efectuados al momento de una venta se verán reflejados tanto por el lado de la administración y del cliente correspondiente. Estos datos se visualizarán mediante un historial y en caso de ser cliente con facilidad de pago a crédito, se visualizará el total a pagar de sus compras a créditos.

#### **Módulo Gestión del personal**

Este módulo tendrá únicamente acceso el administrador del negocio, ya que es el encargado de seleccionar el personal correspondiente, adicional a esto, este módulo brindará la facilidad de agregar proveedores, por lo tanto, tendrá la posibilidad de realizar las siguientes acciones:

- > Agregar empleado.
- $\triangleright$  Eliminar empleado.
- $\triangleright$  Agregar proveedor.
- $\triangleright$  Editar proveedor.
- $\triangleright$  Eliminar proveedor.

#### **Módulo de Deudas**

Este módulo tendrá acceso únicamente el administrador ya que actualmente es el encargado de recibir el dinero de sus clientes deudores, por ende, necesita cumplir con ciertas acciones, tales como efectuar un nuevo pago. Para esto el sistema le permitirá,

- Agregar el valor o monto.
- $\triangleright$  Concepto del pago.
- $\triangleright$  Seleccionar el cliente.

### **Módulo de Reportes**

El siguiente módulo brindará información sobre las actividades efectuada por parte de los empleados y clientes. Dicha información estará presentada mediante gráficos de barras o pasteles. Dentro de estos datos emitido al administrador están:

- $\triangleright$  Inventario de productos.
- $\triangleright$  Productos con stock bajo.
- $\triangleright$  Monto total, deudas por cobrar
- $\triangleright$  Productos con más ventas.
- Contactos con más ventas.
- $\triangleright$  Historial diario, semanal, mensual o anual.

De esta manera, se busca brindar una solución a los diversos inconvenientes presentados en Minimarket Jr. No obstante, dentro del sistema no se abarcarán ciertos puntos como: un método de facturación o valores monetarios, debido a que el negocio no cuenta con un sistema de pagos en línea.

### **CAPÍTULO II**

# <span id="page-24-2"></span><span id="page-24-1"></span><span id="page-24-0"></span>**2. MARCO TEÓRICO Y METODOLOGÍA DEL PROYECTO 2.1 MARCO TEÓRICO**

### <span id="page-24-3"></span>**2.1.1 APLICACIONES WEB PROGRESIVAS: EL FUTURO DE LAS WEB**

Las aplicaciones web progresivas, aunque no es un producto reciente, en los últimos años está adquiriendo relevancia y cada vez tiene más aceptación entre los usuarios, después de que Microsoft anunciara que Windows las soportaría de forma nativa. Esta tecnología está basada en las aplicaciones web tradicional, la diferencia es que incorporan particularidades que hacen que se comporten como una aplicación nativa. [11]

La reconocida firma Gartner, dedicada exclusivamente a investigar y analizar tendencias de las tecnologías de la información a nivel mundial, en 2017 anunció lo siguiente:

"El 20% de las marcas abandonaran sus aplicaciones móviles para el 2019, debido a que las mismas no están dando resultados favorables para algunas marcas, referente a costos de mantenimiento y la escasa demanda debido a la considerable competencia dentro del mercado". [12] Por lo tanto las aplicaciones web progresivas se planean como una elección viable para muchas empresas.

Considerando el año 2020 donde el mundo se vio afectado por la pandemia Covid-19, se registraron más de 218 mil millones de descargas de apps moviles, la mayoría de estas representan juegos y videos. [13] Sin duda las aplicaciones móviles dominan el mercado, no obstante, para integrarlas a los dispositivos, cada paso le cuesta el 20% de los usuarios. [14] En conclusión, las aplicaciones nativas son una opción principal para las compañías que desean dar a conocer sus servicios y facilitar la iteración con los usuarios, pero ¿Cuánto tiempo duró en tu smartphone esa aplicación antes de que decidieras eliminarla? Es acá donde resalta la importancia de las pwa. [15]

![](_page_24_Figure_7.jpeg)

<span id="page-24-4"></span>*Ilustración 1 Retención de usuarios, App Nativa vs PWA*

Es por ello que aplicaciones web progresivas se presentan como una opción para que los usuarios no se vean obligados a instalar una aplicación nativa, y poder experimentar una característica en particular, del mismo modo aportan con la reutilización de código, de esto se desprende el termino multiplataforma [16], de modo que, para ejemplificar, primitivamente, se plantea proyectos separados en entornos diferentes para los desarrolladores que trabajan en aplicaciones similares o incluso a veces las mismas aplicaciones. Por lo tanto, la inclusión de esta tecnología simplifica el tiempo de desarrollo, presupuesto, recursos humanos y agilita el proceso de lanzamiento de una aplicación al mercado.

De igual importancia, existen dos tipos principales de aplicaciones web instalables en dispositivos Android, las aplicaciones web híbridas y progresivas, la diferencia significativa se encuentra en la ubicación de su código fuente (HTML, CSS, JS), para las app's híbridas, su código se encuentra incrustado en un paquete de aplicación (APK), por lo tanto, se puede distribuir a través de la Google Play Store, y por otro lado, están las aplicaciones web progresivas que residen en la web por lo que no es necesario empaquetar su código debido a que los recursos son descargables y se actualizan según sea necesario mediante un service worker. [17]

Si bien es cierto, no es necesario un framework para la creación de una pwa, sin embargo, entre las más populares se destaca Ionic con Córdova o Capacitor usando Angular o React, debido a que es un framework que trabaja ajustando la interfaz de usuario al lenguaje de diseño de cada plataforma (Android, IOS, Windows). [17]

En este contexto de aplicaciones hibridas y progresivas, a continuación, se presenta una tabla comparativa con criterios relevantes con las que cuenta cada una de ellas.

![](_page_25_Picture_177.jpeg)

<span id="page-25-0"></span>*Tabla 1 Comparación PWA e Hibrida: tamaño, instalación y lanzamiento.*

A diferencia de las aplicaciones web, las PWA ofrecen características y funcionalidades que se asemejan a las aplicaciones nativas, sin embargo, estas poseen características de desarrollo similares. A continuación, presentamos un análisis comparativo que existe entre ambas tecnologías.

![](_page_26_Picture_169.jpeg)

*Tabla 2 Características de desarrollo, análisis comparativo*

<span id="page-26-0"></span>La tendencia que actualmente han adquirido las PWA forzaron que las plataformas tengan que trabajar en sus navegadores buscando solventar este tipo de tecnología, no obstante, existen navegadores que aún no cuentan con un soporte para estas aplicaciones, considerando que es fundamental que el navegador soporte la instalación del service worker parte principal para integrar funcionalidades al aplicativo web progresivo, entre los más populares encontramos Google Chrome, Firefox y Safari.

#### **LAS PWA EN LAS INDUSTRIAS**

Dentro de este marco de las aplicaciones web progresivas actualmente podemos encontrar grandes industrias que optaron por incluir e invertir en esta tecnología, con el objetivo de proporcionar facilidades a sus clientes y obtener mejores resultados con respecto a su operación y/o servicios.

Una de las industrias es STARBUCKS, que creo un PWA del sistema de pedidos en la web, misma que ofrece una experiencia similar a su aplicación nativa existente, con la finalidad de ofrecer facilidades al realizar pedidos en línea a sus clientes, a partir de esto los resultados fueron favorables debido a que duplicaron la cantidad de usuarios web que realizan pedidos por día, similar al ritmo de los usuarios moviles, además, su pwa llegó a ser 99,84% más pequeña que la aplicación IOS existente, llegando a ser una de las favoritas entre sus usuarios. [18]

Cabe recalcar que esta empresa no es la única en obtener buenos resultados, luego de incluir esta tecnología dentro de sus operaciones o servicios, PINTEREST experimentó un incremento del 44% en ingresos publicitarios generados por los usuarios y 60% en compromisos principales, luego de descubrir que tan solo el 1% de sus usuarios utilizan su app móvil, por otro lado, la marca BMW pionera en la industria del automóvil reveló resultados impresionantes después del establecimiento de la PWA, aumentó de 4 veces en las personas que se dirigen al sitio de ventas desde la página de inicio, ya que su sitio es 4 veces más rápido que el anterior, presentó un 50% de crecimiento en usuario moviles y 49% más de visitas al sitio. [18]

Al igual que las empresas anteriormente citadas que apostaron por esta tecnología, existen varias que actualmente podemos encontrar en la web. Por ejemplo, Appscope; una de las formas de identificar si estamos frente a una PWA, es visualizando una de sus principales características, Instalabilidad, accediendo desde un navegador web móvil o de escritorio como se demuestra a continuación.

<span id="page-27-0"></span>![](_page_27_Picture_3.jpeg)

*Ilustración 2 PWA en las industrias: Starbucks - web móvil*

![](_page_28_Picture_0.jpeg)

*Ilustración 3 PWA en las industrias: Starbucks – web desktop*

#### <span id="page-28-1"></span><span id="page-28-0"></span>**2.1.2 CONTROL DE VENTAS E INVENTARIO Y SU IMPORTANCIA**

Entre el 50 y 75% de las Pymes tienden a desaparecer dentro de los primeros tres años desde su apertura y muchas veces esto se debe a una mala gestión en inventarios, ventas, etc. Actualmente existe una gran demanda y oferta de softwares especializados en gestión y administración de negocios, para así poder ofrecer un mejor servicio a sus clientes. [19] Es por esta razón que es importante para Minimarket Jr. llevar el control de sus ventas de contado y crédito de una forma diferente a la tradicional, con la ayuda de las tecnologías existentes para el desarrollo de una aplicación web progresiva.

Con respecto al control de las ventas, se deriva a un seguimiento constante de los productos ofertados al cliente, es por eso que es necesario el inventario, el mismo que debe ser actualizarse luego de una venta. Dentro del control de ventas que se pretende realizar mediante el aplicativo web, es el siguiente:

**Venta al contado:** operación donde se realiza el pago de los productos o bienes son efectuados en el momento de la entrega.

**Venta a Crédito:** operación donde se abona el dinero después de que el producto se haya recibido, generalmente a cambio de unos intereses.

Cabe recalcar con respecto a las ventas y el pago efectuado por los clientes, se las realizará con la modalidad de pago de dinero en efectivo, el mismo que es receptado por el administrador de Minimarket Jr.

Para llevar a cabo el inventario de los productos se debe considerar los siguientes tipos de sistemas de inventarios inicial, final y disponible. [20]

**Inventario Inicial:** Se debe efectúa al comienzo del periodo contable y antes de efectuar una venta.

**Inventario Final:** Se efectúa al cierre del ejercicio económico o dentro de un determinado periodo.

**Inventario Disponible:** Incluye aquellos productos que están disponibles cuando se necesitan, bien para satisfacer una venta, bien para abastecer producción.

### <span id="page-29-0"></span>**2.1.3 COVID-19, UNA OPORTUNIDAD PARA LA TRANFORMACIÓN DIGITAL DE LAS PYMES**

La crisis sanitara podría ser una oportunidad para la transformación digital de las pymes, debido a que los negocios necesitan seguir generando ingresos para poder sostenerse dentro del mercado, no obstante, para muchos de los negocios esta opción es un poco compleja con relación al desarrollo de aplicaciones web o móvil motivo por el que optan por promocionar sus respectivos productos o servicios por las diferentes plataformas de redes sociales.

Sin embargo, el uso de internet y dispositivos moviles ha incrementado en este tiempo de pandemia la misma que dio paso a las ventas online y teletrabajo, así como también poder gestionar procesos de producción de forma remota.

Para la mayoría de las pymes la realidad es muy distinta dado que tan solo un 90% de las pymes cuentan con conexión a internet en sus establecimientos, su uso se limita al envío y recepción de correos, mientras que 40% tiene una página web y un 27% realiza comercio electrónico. cabe recalcar que un estudio regional realizado en ocho países revelo que el 70% de las pymes usan efectivo como método de pago. [21]

Actualmente la digitalización se ha vuelto un requisito para que las empresas puedan aumentar productividad, ganancias y sobrevivir ante sus competencias, en particular, las pymes recientemente están transitando por la transformación digital, por el cual necesitan adaptarse rápidamente. Por un lado, es importante que las pymes adopten conexiones de calidad y dispositivos tecnológicos que impulsen el desarrollo de esta era tecnológica, por otro lado, necesitan soluciones digitales capaz de aportar con el negocio, incluyendo sistemas informáticos para ventas, marketing y herramientas para potenciar las oportunidades de negocio. [21]

### <span id="page-30-0"></span>**2.2 MARCO CONCEPTUAL**

### <span id="page-30-1"></span>**2.2.1 APPSCOPE**

Es uno de los principales directorios de aplicaciones web progresivas, compatibles con todos los dispositivos, sean estos Android, iOS o de escritorio. [22] Contiene una sección Top List y aplicaciones organizadas por categorías como juegos, social, música, comida y bebida entre otros. Cabe recalcar que este sitio está desarrollado basado en tecnología PWA.

![](_page_30_Picture_3.jpeg)

*Ilustración 4 Appscope - www.appsco.pe*

### <span id="page-30-3"></span><span id="page-30-2"></span>**2.2.2 PWA**

Las aplicaciones web progresivas están desarrolladas a partir de lenguajes web, las cuales buscan experiencias que combina lo mejor de las páginas web y aplicaciones moviles haciendo que se comporte como una aplicación nativa, funcionan bajo sus componentes principales: [23]

- $\triangleright$  Service worker
- $\triangleright$  App Shell
- App manifest
- $\triangleright$  Https

### **Características**

Dentro de las características con las que cuenta una pwa se encuentran las siguientes, siendo estas de gran importancia para que una aplicación sea considerada como tal. Una pwa debe ser:

**Progresiva. -** Debe ser funcional a todos los usuarios independiente del navegador, porque está desarrollada con mejora progresiva como principio central [23]

**Responsiva. -** Actualmente con la gran cantidad de dispositivos que existen los diseños web han tenido que crear y adaptar diseños que abarquen automáticamente todos los tamaños de pantallas sin necesidad de romper su estructura de la página. [23]

**Independiente de la conectividad. -** Mejorada con service worker para trabajar sin conexión o con redes de baja calidad. [23]

**Segura. -** Debe ser emitida mediante HTTPS garantizando un contenido sin previa manipulación, evitando intromisiones. [23]

**Instalable. -** permitir a los usuarios conservar las aplicaciones en la pantalla principal sin necesidad de pasar por una tienda de apps. [23]

**Vinculable. -** se puede compartir fácilmente mediante un url, no requiere instalación compleja. [23]

Por otro lado, existen características que estas aplicaciones adoptan dependiendo del tipo de navegador, compatibilidad, plataforma y dispositivo, cuanto más moderno sea el navegador mejor la experiencia. [24] A continuación se muestra un cuadro vinculado con lo antes mencionado, considerando el respaldo de Google Chrome y Safari con esta tecnología.

| chrome                         | <b>MOBILE</b> |                           | <b>DESKTOP</b> |              |       |  |
|--------------------------------|---------------|---------------------------|----------------|--------------|-------|--|
|                                | Android       | <b>IOS</b>                | Windows        | <b>MacOS</b> | Linux |  |
| <b>PWA</b>                     |               |                           |                |              |       |  |
| Service Worker                 |               | $\boldsymbol{\mathsf{x}}$ |                |              |       |  |
| Notificaciones Push Web        |               | $\mathbf x$               | $\checkmark$   |              |       |  |
| Navegación fuera de línea      |               | $\boldsymbol{\mathsf{x}}$ | $\checkmark$   |              |       |  |
| Añadir a la pantalla principal |               | $\mathbf x$               | $\checkmark$   |              |       |  |
| Geolocalización                | ✓             | $\mathbf x$               | $\checkmark$   |              |       |  |
| Captura de imagen              |               | $\mathbf x$               | $\checkmark$   |              |       |  |
| Captura de video               |               | $\mathbf x$               |                |              |       |  |

<span id="page-31-0"></span>*Tabla 3 Características - Compatibilidad con navegador Google Chrome*

| <b>Safari</b>                  | <b>MOBILE</b> |                         | <b>DESKTOP</b> |              |       |  |
|--------------------------------|---------------|-------------------------|----------------|--------------|-------|--|
|                                | Android       | <b>IOS</b>              | Windows        | <b>MacOS</b> | Linux |  |
| <b>PWA</b>                     |               |                         |                |              |       |  |
| Service Worker                 |               | $\checkmark$            |                | $\checkmark$ |       |  |
| Notificaciones Push Web        |               | $\mathbf x$             |                |              |       |  |
| Navegación fuera de línea      |               | $\checkmark$            |                |              |       |  |
| Añadir a la pantalla principal |               |                         |                |              |       |  |
| Geolocalización                |               | $\checkmark$            |                | $\checkmark$ |       |  |
| Captura de imagen              |               | $\checkmark$            |                |              |       |  |
| Captura de video               |               | $\overline{\mathbf{v}}$ |                |              |       |  |

*Tabla 4 Característica - Compatibilidad con navegador Safari*

<span id="page-32-0"></span>Considerando lo antes mencionado sobre las aplicaciones web progresivas, a continuación, se presenta un cuadro con las ventajas y desventajas que es importante conocer.

![](_page_32_Picture_192.jpeg)

<span id="page-32-1"></span>*Tabla 5 PWA: Ventajas y desventajas* 

#### <span id="page-33-0"></span>**2.2.3 SERVICE WORKER**

El Service Worker es un componente programable e instable que reside entre el navegador y el servidor web. Al instalar un service worker, podemos almacenar en caché los recursos necesarios y también permitir que se acceda correctamente a nuestras aplicaciones incluso si la red es inestable o incluso está desconectada. [25] El entorno que necesita un service worker para ser usado es un navegador con soporte y sitio web, este último necesariamente debe entregarse de manera segura, es decir por el protocolo HTTPS.

![](_page_33_Figure_2.jpeg)

*Ilustración 5 Ecosistema del Service Worker*

<span id="page-33-1"></span>Es necesario resaltar que es importante la instalación de un service worker para que nuestra aplicación se considere una PWA, de lo contrario no se podrían integrar funcionalidades avanzadas al mismo, por ello es conveniente conocer si nuestro navegador es compatible con los service worker, a continuación, se detallan las plataformas y navegadores capaz de soportar estas aplicaciones.

| Navegador         |              |              | e    |                |              |
|-------------------|--------------|--------------|------|----------------|--------------|
| Sistema operativo | Google       | Safari       | Edge | <b>Firefox</b> | Opera        |
| <b>ANDROID</b>    | $\checkmark$ |              | ✓    | ✓              | ✓            |
| <b>WINDOWS</b>    | ✓            |              | ✓    | ✓              | ✓            |
| <b>IOS</b>        | X            | $\sqrt{}$    | X    | X              | X            |
| MAC OS X          | ✓            | $\checkmark$ | ✓    | ✓              | $\checkmark$ |
| <b>LINUX</b>      | ✓            |              |      | ✓              |              |

<span id="page-33-2"></span>*Tabla 6 Navegadores compatibles con el Service Worker*

#### **CICLO DE VIDA DE LOS SERVICE WORKER**

Los service worker cuentan con un ciclo de vida autónomo con respecto a las web, solo estará activo mientras se requiera su acción, la complejidad de contar con un service worker son proporcional cuando se tiene conocimiento de lo que se está tratando de hacer y cuáles son los beneficios, entre ellos ofrecer actualizaciones discretas y sin inconvenientes a los usuarios, utilizando las ventajas de las Web y estándares nativos. [26]

El primer paso a seguir es registrar el service worker y se la realiza mediante código JavaScript, una vez registrado el ciclo de vida debe cumplir con los siguientes eventos.

**Instalación**, este es un evento que se da una sola vez desde el navegador efectuándolo en segundo plano, si el proceso no es exitoso el navegador no registrará el service worker por lo tanto no poseería el control del cliente. [27]

**Activación**, se da una vez que el service worker controle al cliente, necesariamente que esté listo para usar y manejar eventos, por ende, se entiende que está activo. [27]

**Terminated, Fetch,** prontamente el service worker tome el control de las paginas, tomará uno de los dos estados. La ubicación del mismo, denotará la función en que se encuentre, de modo que estará en Terminated para ahorrar memoria, caso contrario se encontrará en el estado Fetch realizando peticiones de red. [27]

![](_page_34_Figure_6.jpeg)

*Ilustración 6 Ciclo de vida del Service Worker*

<span id="page-34-0"></span>Conociendo entonces lo referente a los service worker, a continuación, se plantea un cuadro con las ventajas y desventajas para considerar antes incorporar esta tecnología en nuestro entorno de trabajo.

| <b>Ventajas</b>                            | <b>Desventajas</b>                 |
|--------------------------------------------|------------------------------------|
| Tiene un ciclo independiente de las        | Se requiere de configuración HTTPS |
| páginas web.                               |                                    |
| Se activa solo cuando es necesario para el | Existen navegadores que aún no son |
| sistema.                                   | compatibles                        |
| Permite el control de conexión, crea y     |                                    |
| filtrar respuestas                         |                                    |
| Controla el modo en que se gestionan las   |                                    |
| solicitudes                                |                                    |

*Tabla 7 Service Worker: Ventajas y desventajas*

### <span id="page-35-3"></span><span id="page-35-0"></span>**2.2.4 APP SHELL**

El concepto app Shell hace referencia a la arquitectura basada en Html, Css y Javascript que soporta la interfaz de una aplicación, básicamente es lo que se necesita para cargar el esqueleto de la interfaz de usuario, permitiendo que estas apps se carguen de forma fiable e instantánea similar a las apps nativas. Generalmente se presenta todo lo que no cambia o cambia con poca frecuencia, por ejemplo: encabezados, barras de herramientas, menú, pie de página, etc. [28]

![](_page_35_Figure_4.jpeg)

*Ilustración 7 App Shell*

### <span id="page-35-2"></span><span id="page-35-1"></span>**2.2.5 APP MANIFEST**

El archivo manifestó es el primer paso para poder crear nuestra pwa, se trata de un archivo json que provee información importante de nuestra aplicación, responsable además de hacer posible la instalación en nuestro dispositivo, permite a los desarrolladores controlar la vista de la App. Por ejemplo, como se percibirá en la pantalla de inicio, colores del
tema e incluso el url que dirige al sitio, admite también guardar un icono de aplicación web en el inicio de un dispositivo. [28] Para entender mejor la estructura de un manifiesto, se representa en la siguiente gráfica.

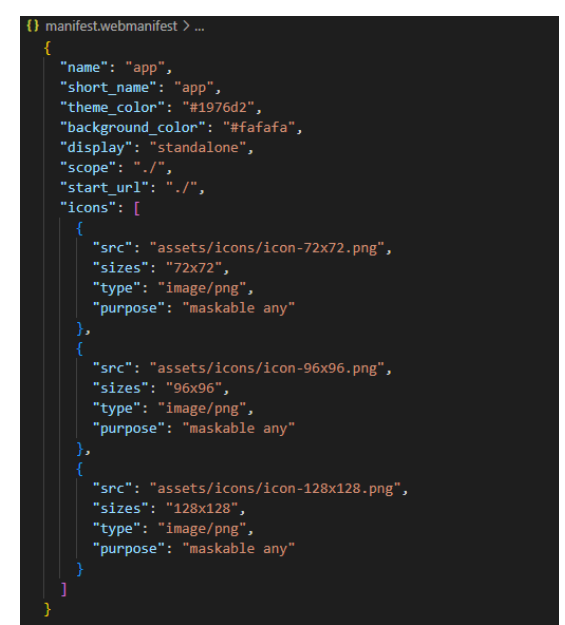

*Ilustración 8 App Manifestó*

## **2.2.6 HTTPS**

De las siglas inglesas "Hypertext Transport Protocol Secure" se traduce a protocolo seguro de transferencia de hipertexto, aspecto fundamental para las pwa, debido a que este protocolo funciona como una conexión segura y garantiza que la información este protegida y no sea interceptada, considerando además que los service worker necesitan estar implementados bajo https. [28]

## **2.2.7 VISUAL STUDIO CODE**

Visual Studio Code es un editor de código fuente desarrollado por Microsoft para Windows, Linux y macOS. Viene con soporte integrado para JavaScript, TypeScript y Node.js y tiene un rico ecosistema de extensiones para otros lenguajes (como C ++, C #, Java, Python, PHP, Go) y tiempos de ejecución (como .NET y Unity). [29]

## **2.2.8 XAMPP**

Entorno de desarrollo, XAMPP es una distribución de Apache completamente gratuita y fácil de instalar que contiene MariaDB, PHP y Perl. El paquete de instalación de XAMPP ha sido diseñado para ser increíblemente fácil de instalar y usar. [30]

#### **2.2.9 JAVASCRIPT**

JavaScript es un lenguaje de programación o de secuencias de comandos que te permite implementar funciones complejas en páginas web, junto a Html y Css. A pesar de la similitud en el nombre, no está relacionado con Java. Se ejecuta en el ordenador del visitante a la web, por lo que no requiere descargas constantes desde el sitio web. [31]

#### **2.2.10 IONIC**

Un kit de herramientas de interfaz de usuario móvil de código abierto para crear experiencias de aplicaciones web y nativas multiplataforma de alta calidad, se ejecuta con JavaScript y la Web. [32]

#### **2.2.11 ANGULAR**

Angular es un framework MVC (Modelo Vista Controlador), desarrollado por Google para el Desarrollo Web Front End que permite crear aplicaciones SPA (Single-Page Applications). Angular extiende HTML añadiendo funcionalidad y permitiendo crear plantillas dinámicas poderosas, puedes usar TypeScript, pero no es obligatorio, es opensource. [33]

#### **2.2.12 HTML**

Es el lenguaje de maquetado que se emplea para el desarrollo de páginas de internet. está compuesto por una serie de etiquetas que el navegador interpreta y da forma en la pantalla. Html (HyperText Markup Language) dispone de etiquetas para imágenes, hipervínculos que nos permiten dirigirnos a otras páginas, saltos de línea, listas, tablas [34].

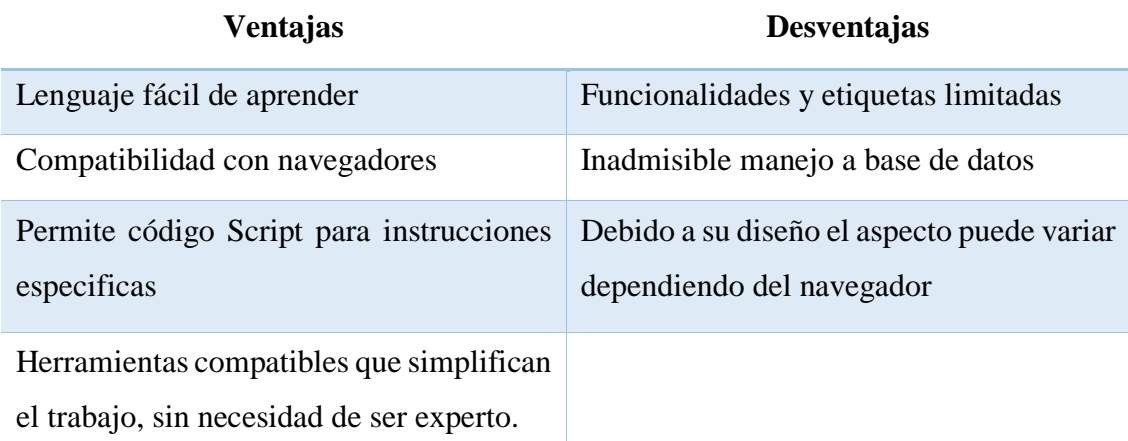

*Tabla 8 Html: Ventajas y desventajas*

#### **2.2.13 PHP**

PHP es un lenguaje de código abierto muy popular especialmente adecuado para el desarrollo web y que puede ser incrustado en HTML. Desde PHP se puede acceder fácilmente a una base de datos en MySQL empleando las más de 50 funciones que existen. [35]

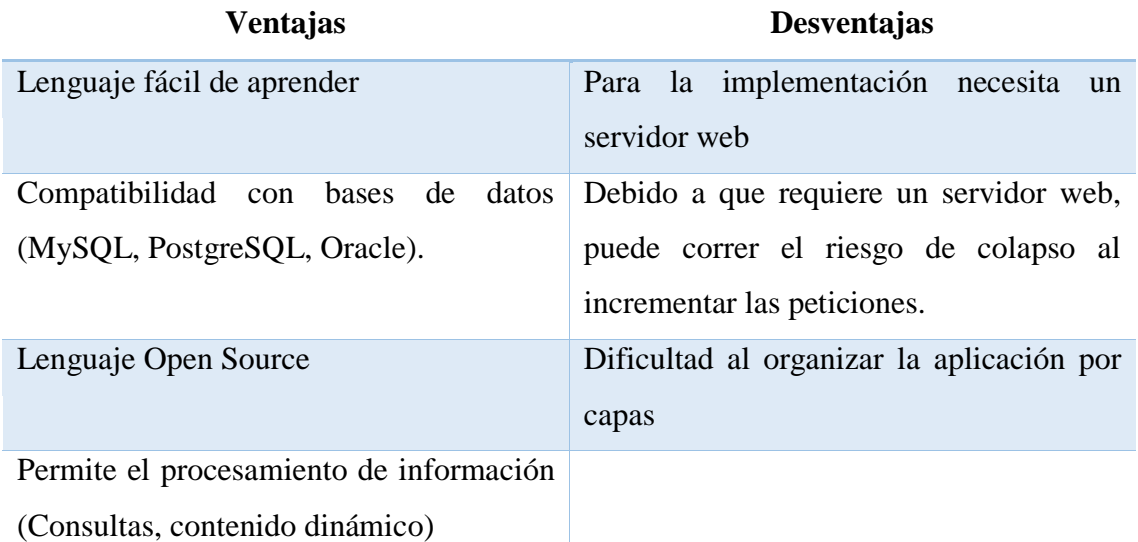

*Tabla 9 PHP: Ventajas y desventajas*

#### **2.2.14 BASE DE DATOS MYSQL**

MySQL es un sistema de gestión de base de datos que ofrece los mecanismos para añadir, acceder y procesar los distintos datos almacenados en una base de datos. MySQL ofrece una base de datos relacional en lenguaje SQL, la cual almacena los datos en tablas de datos separadas almacenadas todas ellas en un mismo espacio de almacenamiento. Este hecho ofrece unas buenas características de velocidad y flexibilidad. [36]

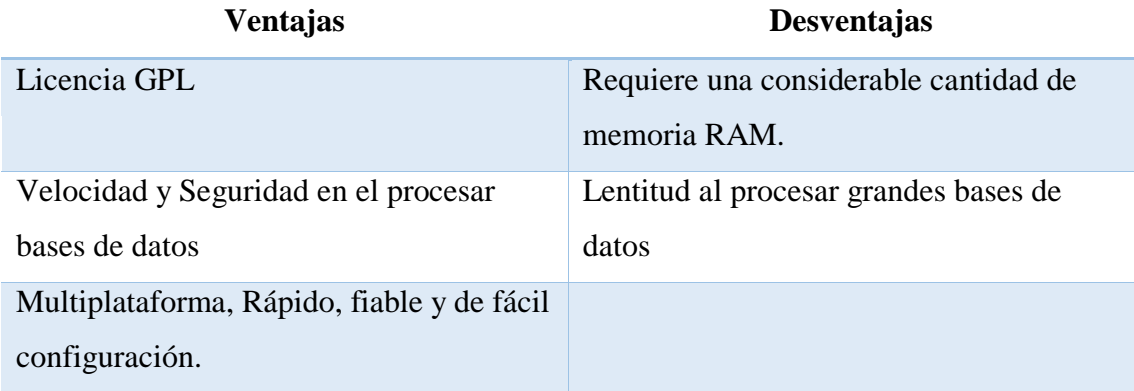

*Tabla 10 MySQL: Ventajas y desventaja*

#### **2.3 METODOLOGÍA DEL PROYECTO**

#### **2.3.1 METODOLOGÍA DE LA INVESTIGACIÓN**

En busca de dar solución a una problemática establecida por negocio, el presente proyecto aplica metodologías de investigación de tipo exploratorias y diagnostica, basándonos en una comparativa con propuestas anteriormente referenciadas y analizadas. Debido a que el estudio exploratorio es el paso inicial en una serie de estudios, el cual sirven para familiarizarnos con fenómenos relativamente desconocidos, especialmente donde existe poca información. los trabajos referenciados en este proyecto están relacionados con la línea de desarrollo, cada uno con información relevante que se aprovecharán para establecer diferencias y semejanzas el cual servirán para dar un realce al presente proyecto propuesto. [37]

#### **2.3.2 TÉCNICAS DE RECOLECCIÓN DE INFORMACIÓN**

Las técnicas de recolección de información planteadas a continuación permitirán contribuir con el desarrollo de la investigación.

Para la recolección de información se utilizará técnicas interactivas como entrevista [\(Ver](#page-63-0)  [Anexo 1\)](#page-63-0), en el cual se abordan preguntas relacionadas con el manejo y control que llevan en el negocio orientada a el administrador del negocio y adicional a esto se aplicó la técnica de observación que se utilizó en el mismo lugar donde se presenta la problemática.

La técnica de observación se aplicó en el local Minimarket Jr. [\(Ver Anexo 2\)](#page-64-0) con la finalidad de conocer los procesos que se realizan orientados al control de productos y ventas donde se pudo corroborar que actualmente no cuentan con un nivel óptimo de control, ya que aún lo manejan de forma tradicional. Como antes mencionado, el presente proyecto busca beneficiar tanto al personal administrativo del negocio y a los clientes del mismo mejorando el servicio del lugar mediante la aplicación de un sistema web progresivo.

## **2.3.3 METODOLOGÍA DE DESARROLLO**

Hasta el día hoy las metodologías de desarrollo en un proyecto de software son imprescindibles, una de las que son más utilizadas son las metodologías agiles específicamente Scrum, debido a sus iteraciones y por ser adaptable a cambios. [38] No obstante esta metodología demanda de personal de desarrollo para poder ser llevada a cabo. Sin embargo, para este proyecto no se cuenta con un grupo de desarrolladores por lo que para llevarlo a cabo se propone utilizar un modelo incremental aplicando las siguientes fases basada en el ciclo de vida del proyecto (SDLC). [38]

Las fases que se llevaran a cabo son las siguientes, tomando en cuenta que en cada iteración se evaluara el resultado obtenido y estará expuesto a cambios que se puedan presentar dentro del desarrollo e implementación del proyecto.

Las fases que se aplicaran son las siguientes:

#### **Análisis**

En esta fase se propone recolectar la información necesaria para poder establecer alternativas de solución y llegar a una compresión adecuada sobre los requerimientos del sistema. Haciendo énfasis en puntos clave que debe tener el sistema y de su funcionalidad.

#### **Diseño**

En esta fase se estudian opciones de implementación orientado a el software a construir, se define la estructura general del sistema, interfaces que permitan la correcta interacción con el sistema.

#### **Codificación**

En esta fase el objetivo principal es plasmar el diseño elaborado anteriormente, en el lenguaje de codificación utilizado para desarrollar el sistema, uno de las metas importantes en esta fase es que el tiempo gastado de codificación sea poco menos que el tiempo gastado en el diseño. Una vez se ha terminado de plasmar todo el diseño en código, y de corregir todos los defectos hasta este momento encontrados, se puede continuar a la siguiente fase.

#### **Prueba**

Esta fase está orientada a detectar los posibles errores que pueda a tener el sistema durante su fase de creación, para poder solucionarlos de manera inmediata. Lo ideal es realizar esta fase antes de presentársela al usuario final.

Los incrementos que se llevarán a cabo para la creación del sistema ,se detallarán mediante el siguiente diagrama.

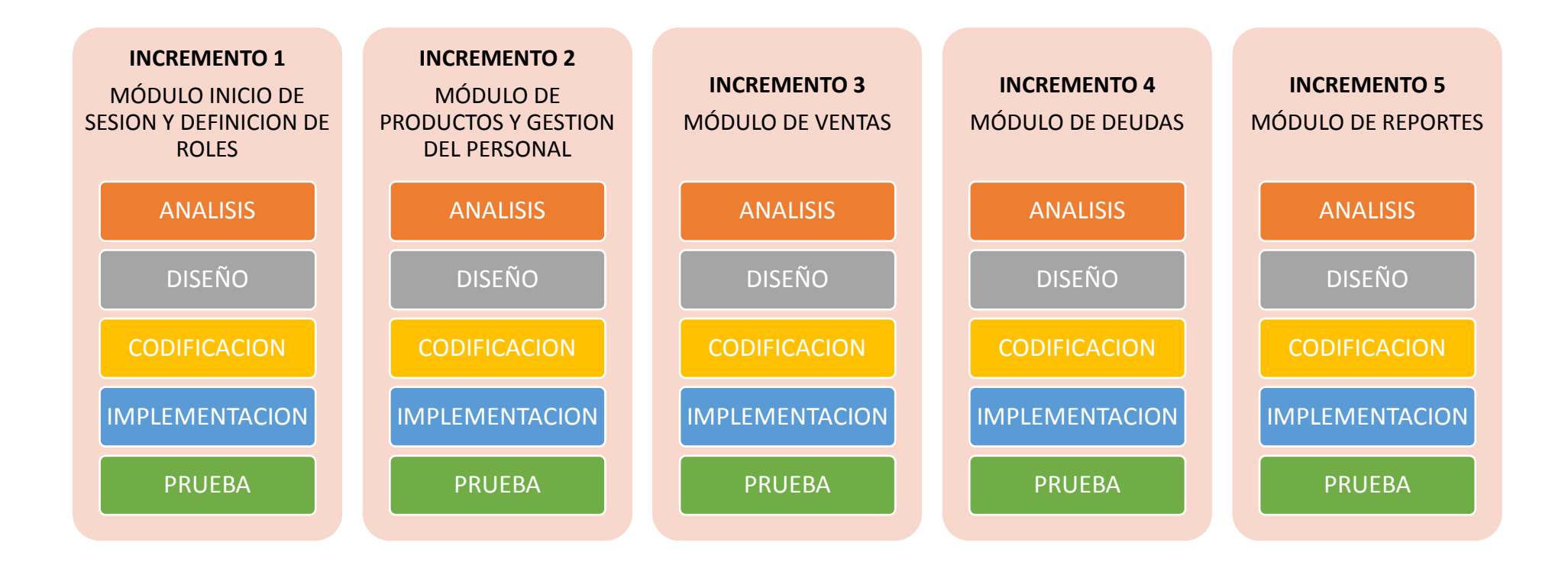

# **CAPÍTULO III**

#### **3. PROPUESTA**

## **3.1 REQUERIMIENTOS**

En esta sección se mostrarán los requerimientos funcionales y no funcionales de la solución, en donde el sistema deberá cumplir con diferentes aspectos que permitan un funcionamiento óptimo.

## **3.1.1 REQUERIMIENTOS FUNCIONALES**

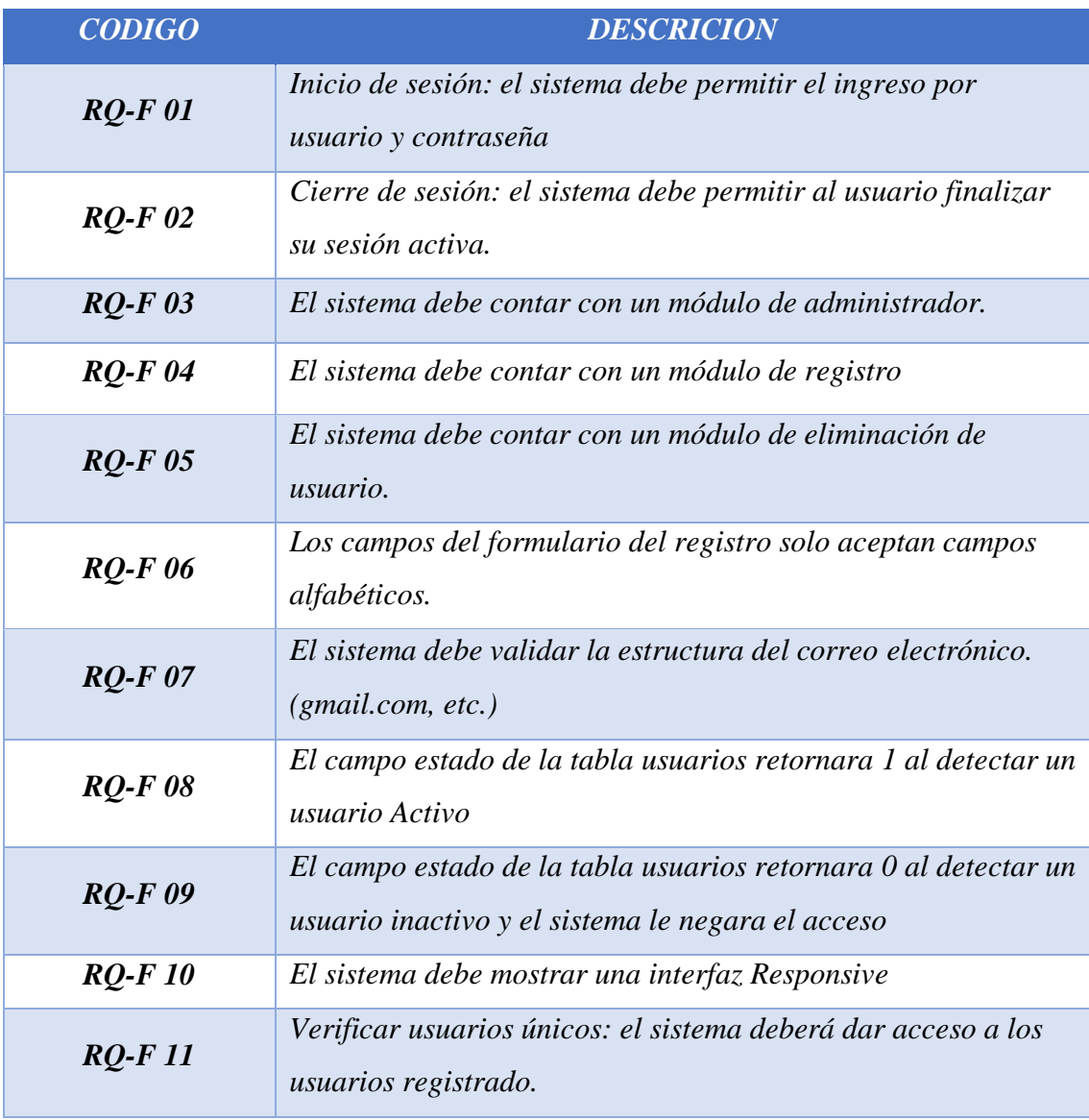

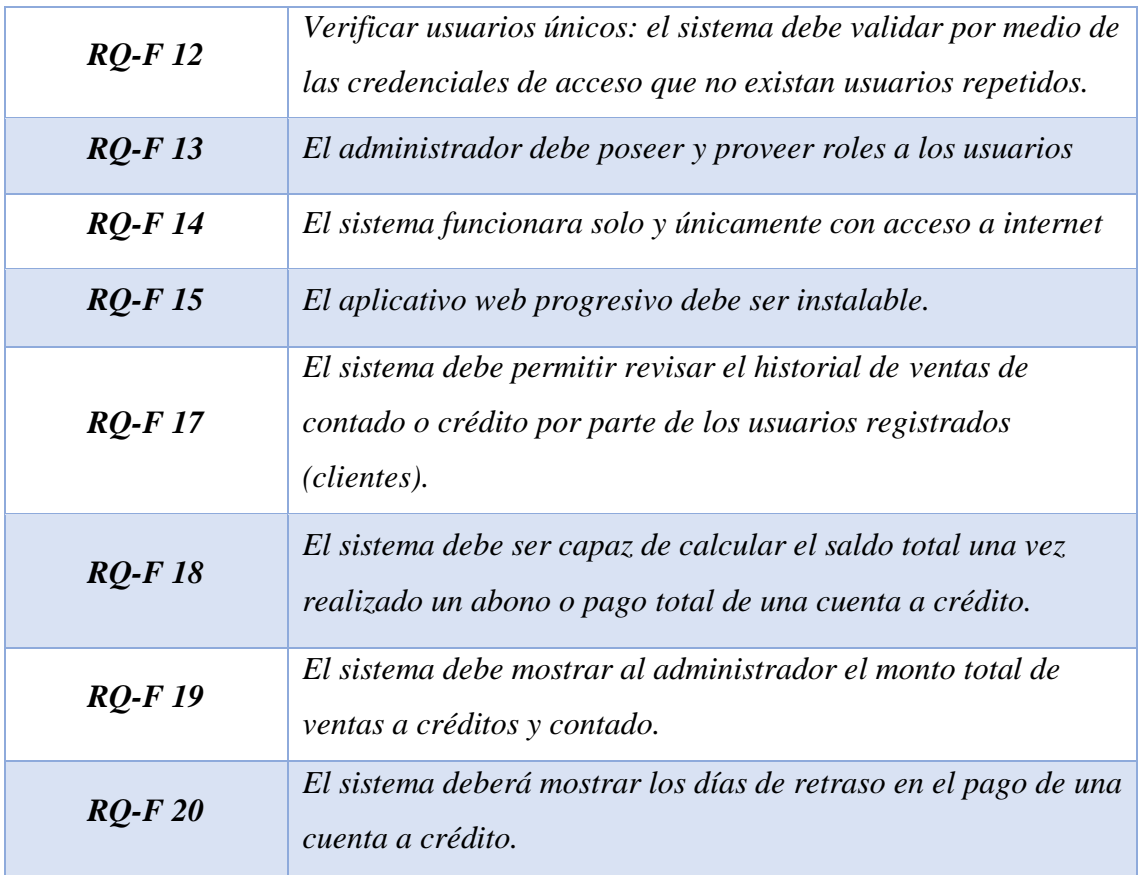

*Tabla 11 Requerimientos funcionales*

# **3.1.2 REQUERIMIENTOS NO FUNCIONALES**

## **SEGURIDAD**

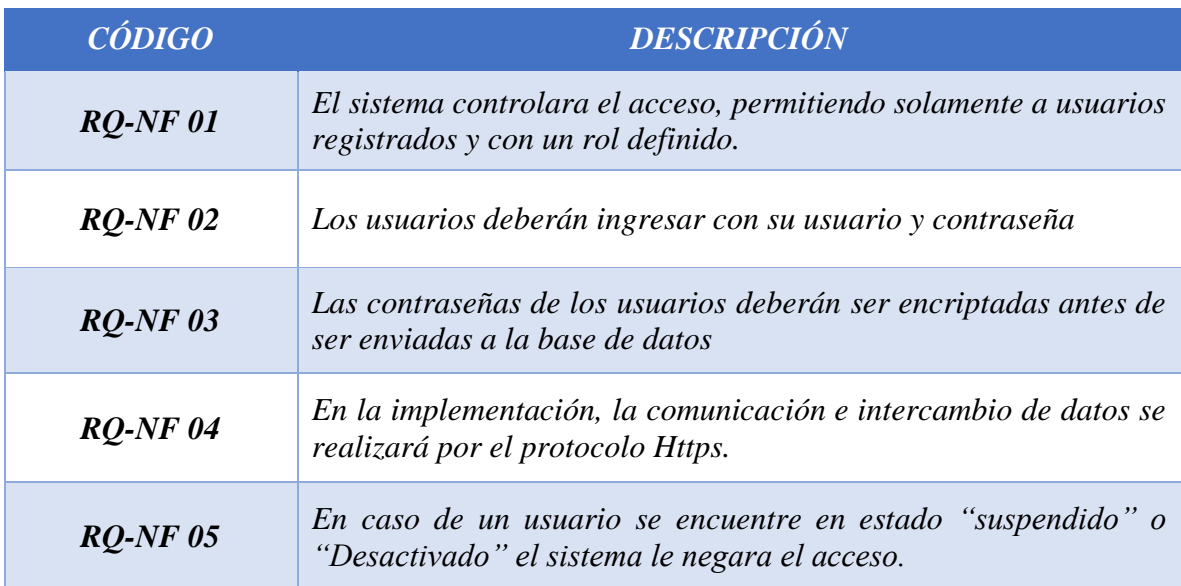

*Tabla 12 Requerimientos No Funcionales - Seguridad*

#### **DISPONIBILIDAD**

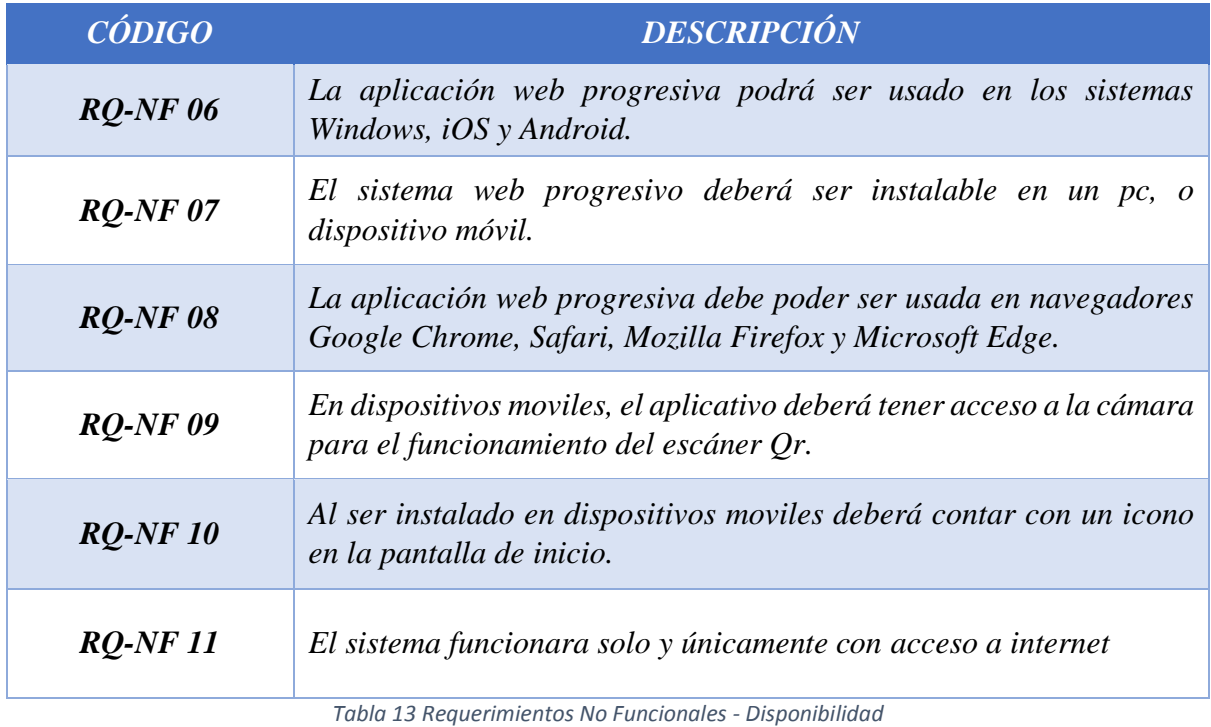

#### **RENDIMIENTO**

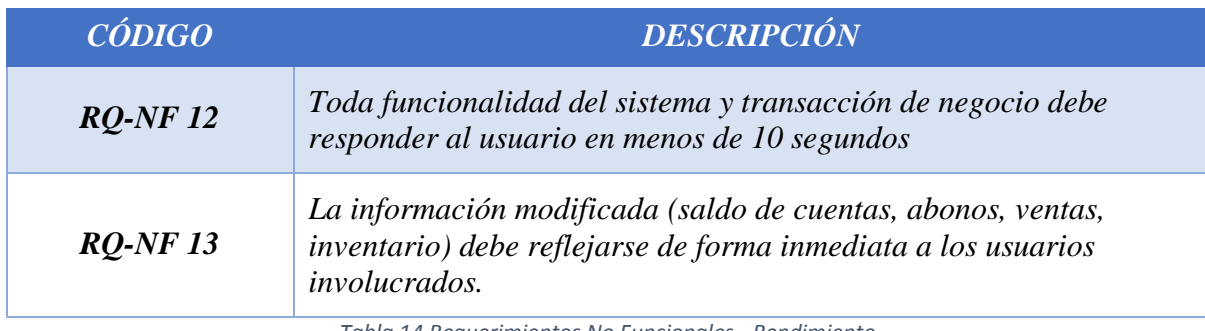

*Tabla 14 Requerimientos No Funcionales - Rendimiento*

## **USABILIDAD**

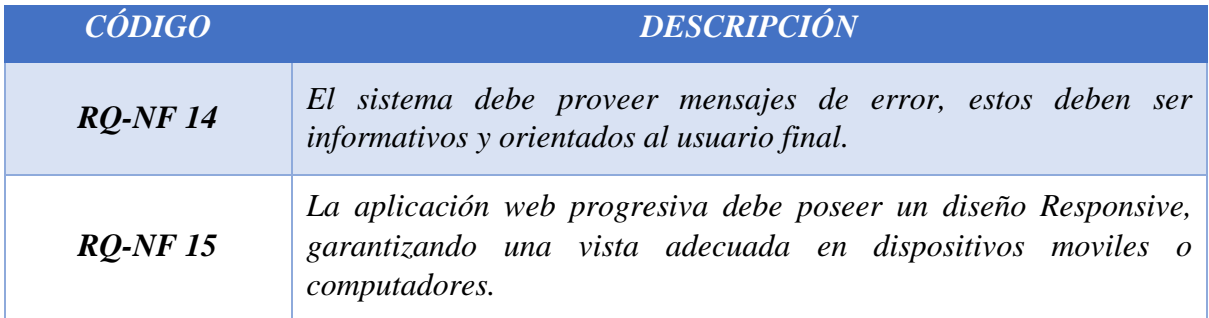

*Tabla 15 Requerimientos No Funcionales - Usabilidad*

## **3.2 COMPONENTES DE LA PROPUESTA**

#### **3.2.1 ARQUITECTURA DEL SISTEMA**

la arquitectura de una pwa es similar a las webs nativas, requiere almacenarse en un servidor y comunicación segura http, la diferencia cabe en su despliegue debido a que principalmente esta tecnología permite al usuario interactuar mediante un navegador o un sistema operativo (Android o iOS) llegando a comportarse como una app nativa. En caso de que el usuario decida instalarla en su dispositivo móvil el service worker actuará de intermediario realizando las peticiones al servidor y comunicándose con la base de datos.

Cabe recalcar que para poder comprobar las funcionalidades de la aplicación necesariamente deberá estar alojada en un hosting que permita interactuar con la aplicación y un navegador compatible con este tipo de tecnología, para este caso se utilizará la plataforma Firebase que nos ofrece un servicio de hosting gratuito que nos servirá para poder desplegar correctamente la pwa, enlazada con un servidor de base de datos MySQL.

Los dos requisitos principales de un pwa son los service worker y un web manifest, y tanto estas como demás funciones de JavaScript requieren que la aplicación se aloje en un contexto seguro el alojamiento de Firebase brinda beneficios para este tipo de tecnología con tiempos de respuestas rápidas gracias a las CDN, HTTPS habilitado de forma predeterminada. [39]

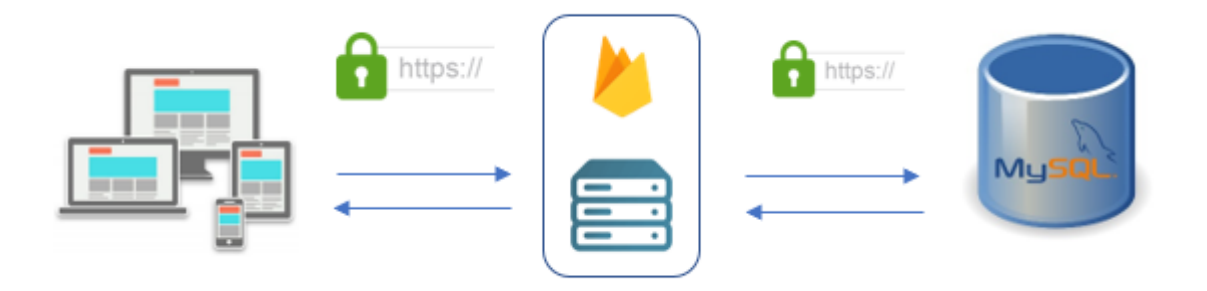

*Ilustración 9 Arquitectura del sistema*

#### **3.2.2 DIAGRAMAS DE CASOS DE USO**

Los diagramas de caso de uso están diseñados para mostrar las distintas actividades o procesos que se llevan a cabo dentro del sistema dando como resultado un valor observable para un actor particular, generalmente algo o alguien que interactúa fuera con el sistema, ejecutando así la solución planteada. [40] los elementos que conforman un diagrama de caso de uso son los siguientes:

- Actores
- Caso de uso
- Relaciones

Cada elemento obtiene una función debido a que representa un concepto dentro del negocio o sistema a construir. A continuación, se presenta las actividades del sistema tomando en consideración actores y la relación procesos.

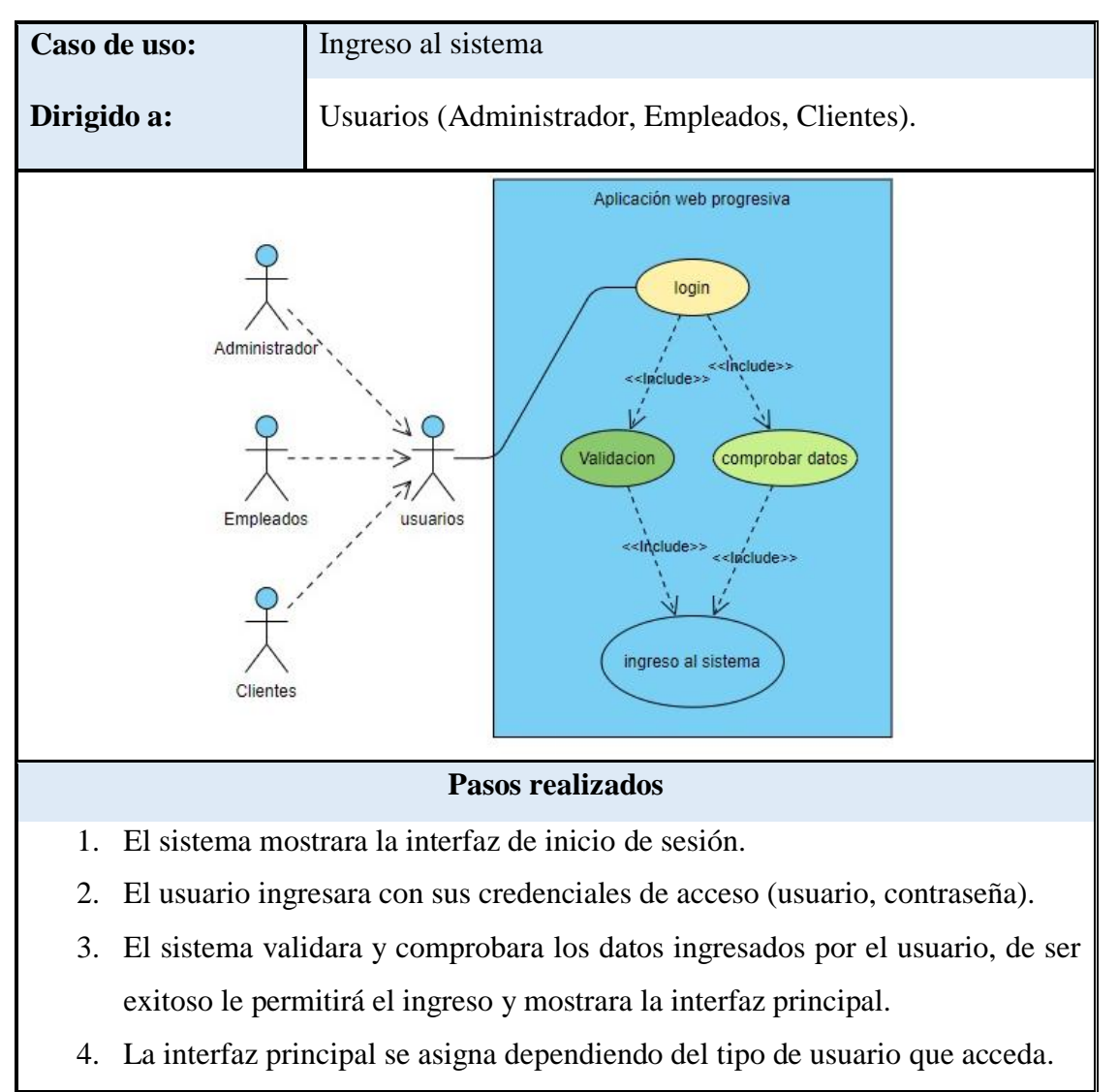

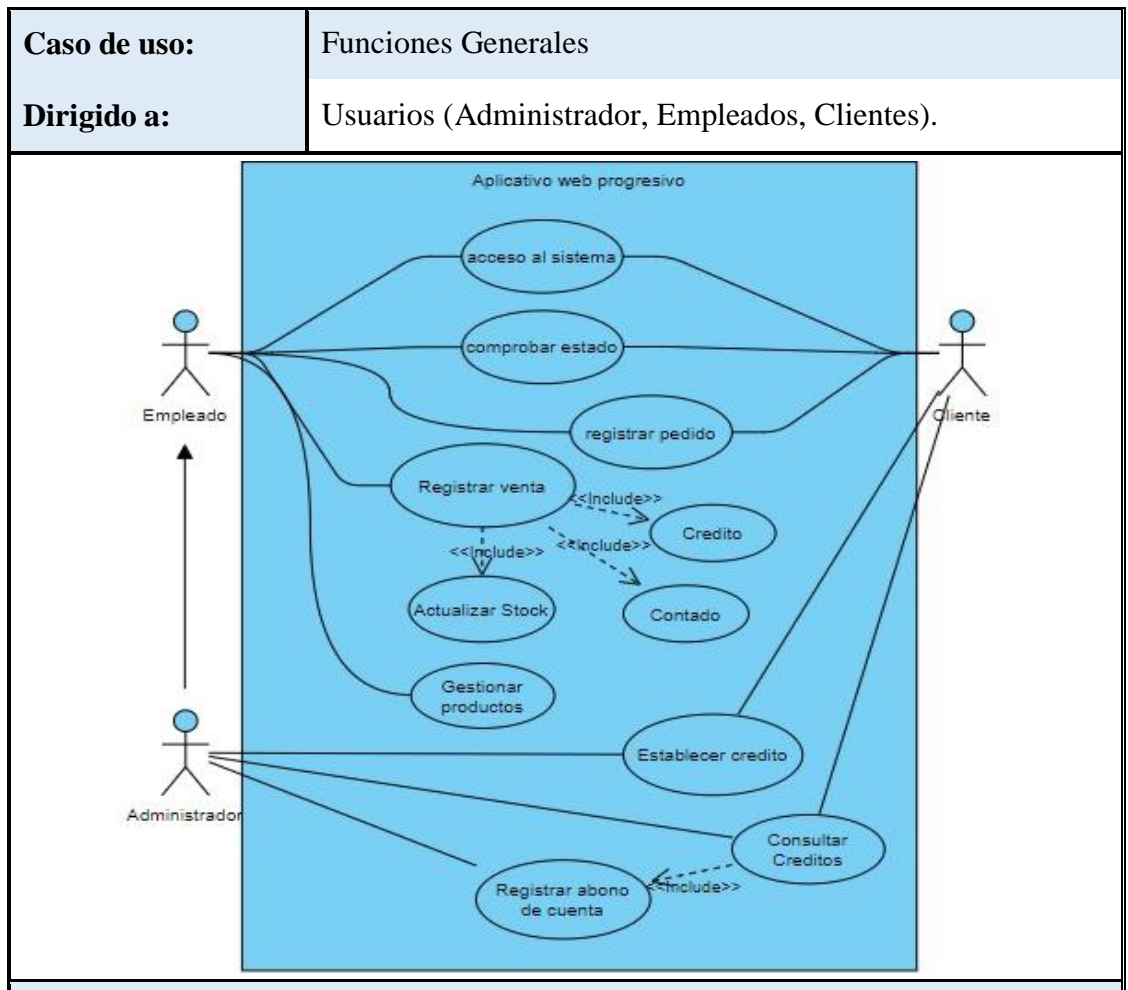

#### **Descripción**

Este diagrama describe las actividades que realizan normalmente los diferentes actores el rol administrador hereda las mismas funciones que el rol empleado, debe ser capaz de realizar una venta, receptar un abono de cuenta a crédito, registrar productos. El rol cliente es capaz de revisar historial crediticio, ventas, solicitar un crédito y abonos de cuenta.

#### **Pasos realizados**

- 1. los usuarios deberán ingresar sus credenciales de acceso.
- 2. El sistema mostrara interfaz principal dependiendo del tipo de usuario que acceda (rol).
- 3. El sistema permitirá según el rol agregar una venta, pedido por el cliente, de ser el caso se registra como crédito o contado.
- 4. El sistema validara la venta y actualizara el stock de los productos.
- 5. Almacenara la venta según el tipo y cliente, en caso de crédito se comprobará el estado del crédito, monto y actualizara el total de pago.

*Ilustración 11 Funciones Generales*

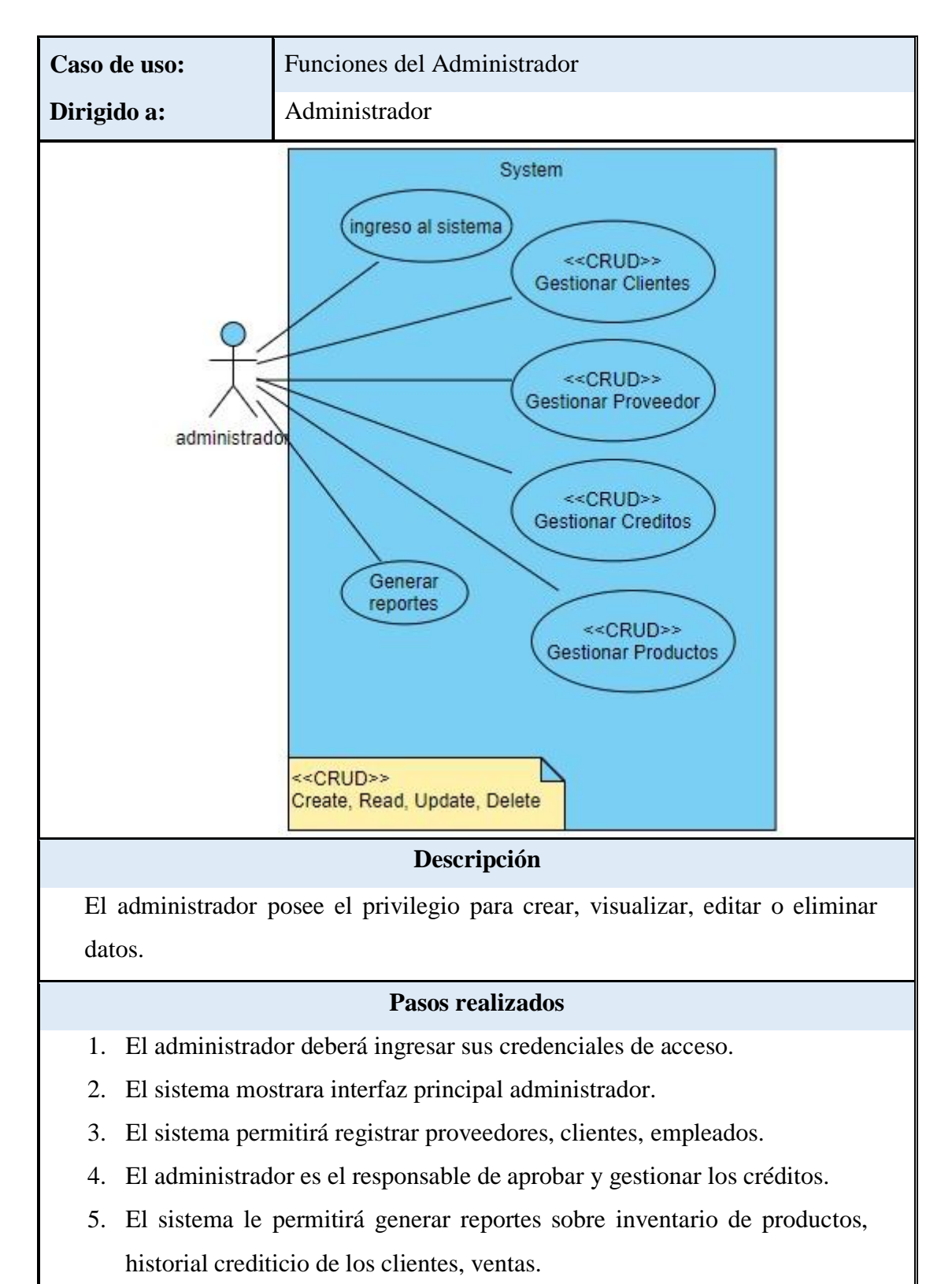

6. El sistema le permitirá visualizar información de crédito vigentes del cliente, monto, saldo pendiente y abonos.

*Ilustración 12 Funciones del administrador*

#### **3.2.3 MODELADO DE DATOS**

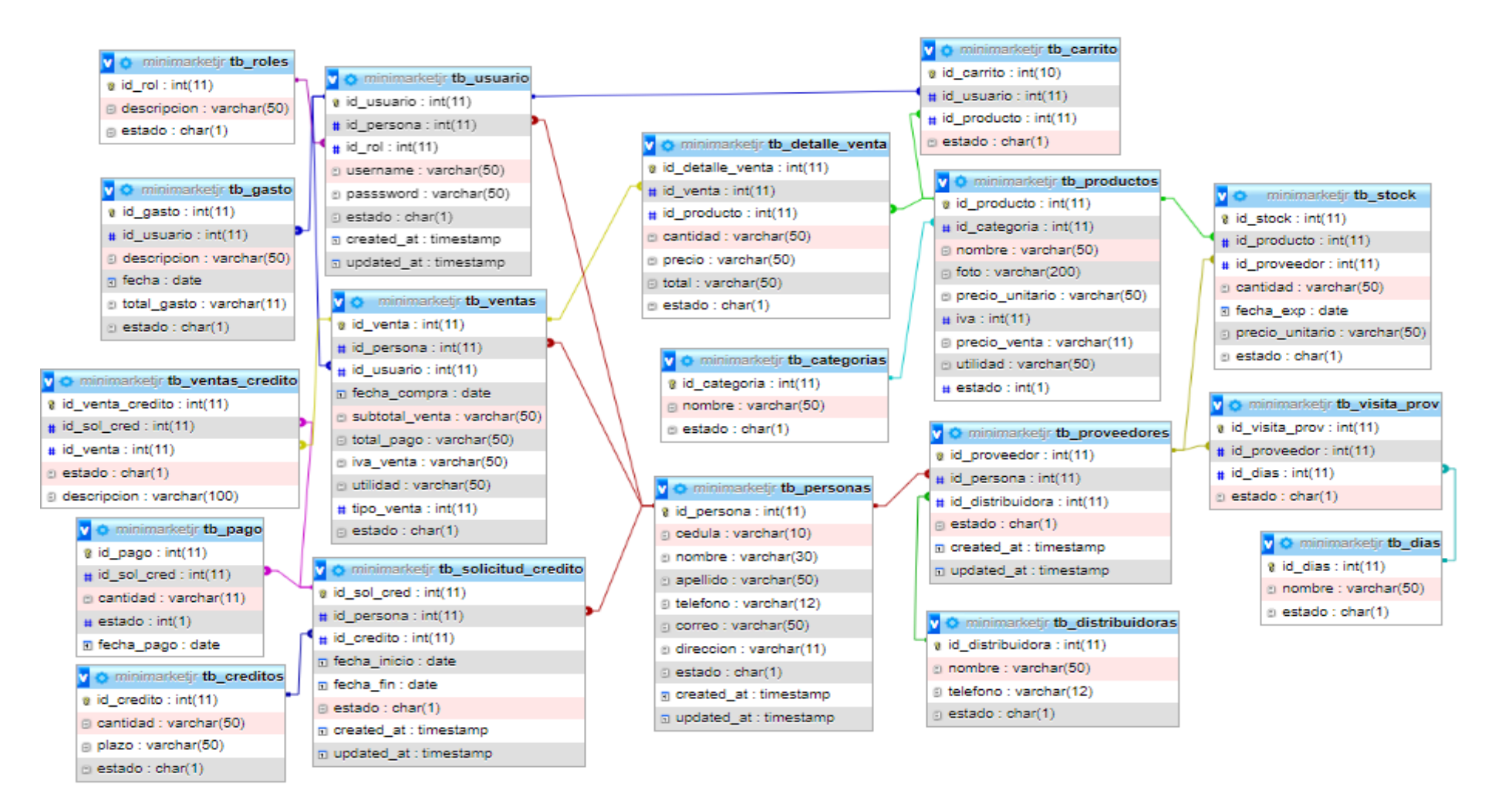

## **3.3 DISEÑO DE INTERFACES**

**Interfaz de inicio de sesión:** proporciona un formulario de inicio de sesión que incluye los campos para el nombre de usuario y la contraseña. Este componente de la interfaz está diseñado para garantizar la seguridad de la aplicación y permitir el acceso a sus funcionalidades. Cabe recalcar que mediante la misma se redirecciona dependiendo del tipo de rol del usuario, administrador, empleado, cliente.

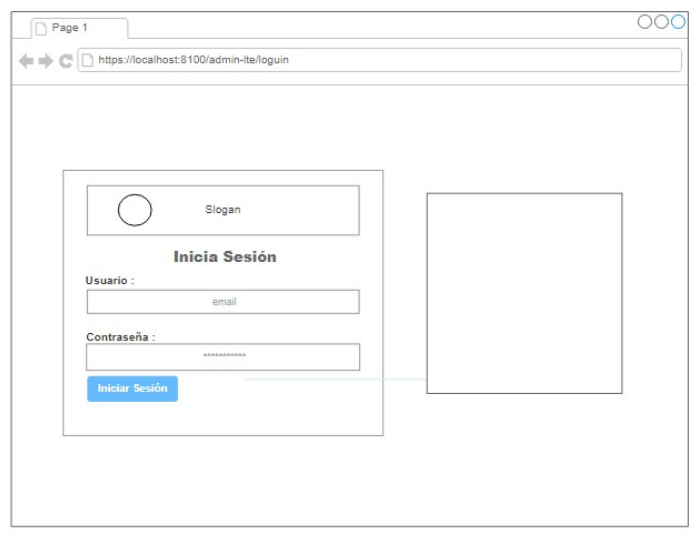

*Ilustración 13 Modelo Plantilla: Login*

**Interfaz principal Administrador – Empleado:** la interfaz principal consta de un menú lateral que muestra las opciones disponibles según el rol asignado. El área de trabajo varía dependiendo de las opciones del menú.

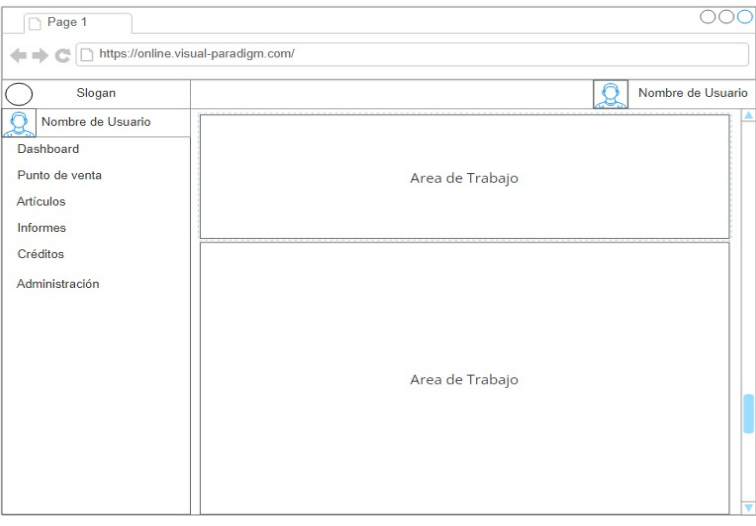

*Ilustración 14 Modelo Plantilla: página principal rol Administrador - Empleado*

**Interfaz Principal Cliente:** La presente interfaz consta de un menú lateral, un área de trabajo que detalla información importante para el usuario, valores pendientes con el establecimiento y compras recientes. El área de trabajo varía dependiendo de las opciones del menú.

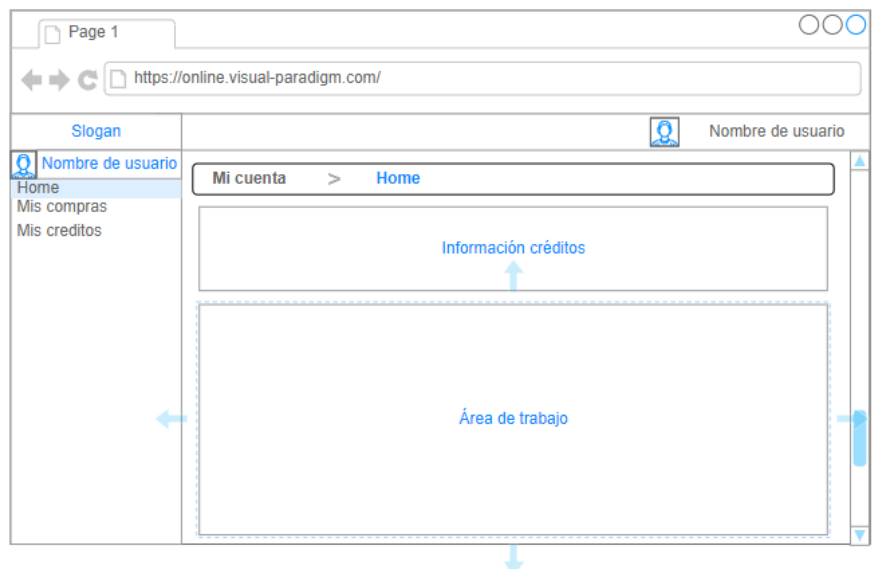

*Ilustración 15 Modelo Plantilla: página principal rol Cliente*

**Interfaz Gestión de productos:** Esta interfaz permite ver el inventario, productos que existen en stock dentro del establecimiento, anuncia que productos están próximos a caducar. Adicional cuenta con un modal lateral que detalla información tal como proveedor, distribuidora y precio de venta al público del producto seleccionado.

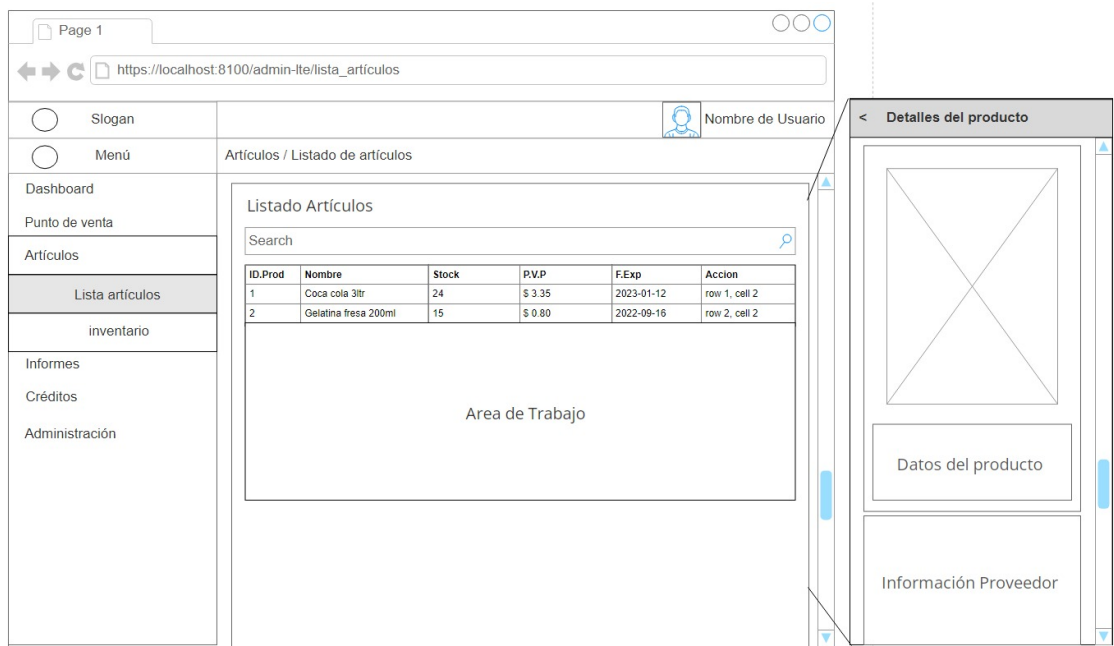

*Ilustración 16 Modelo Plantilla: Gestion de productos*

**Interfaz Gestión de usuarios:** Los usuarios administradores son los únicos que pueden acceder a esta interfaz, la que consta de un formulario permite crear un usuario asignarle un rol y notificar el estado de la cuenta, Activa-Inactiva. En el área de trabajo 2 se despliega el listado general de los usuarios registrados en la BD, clientes, empleados y administradores.

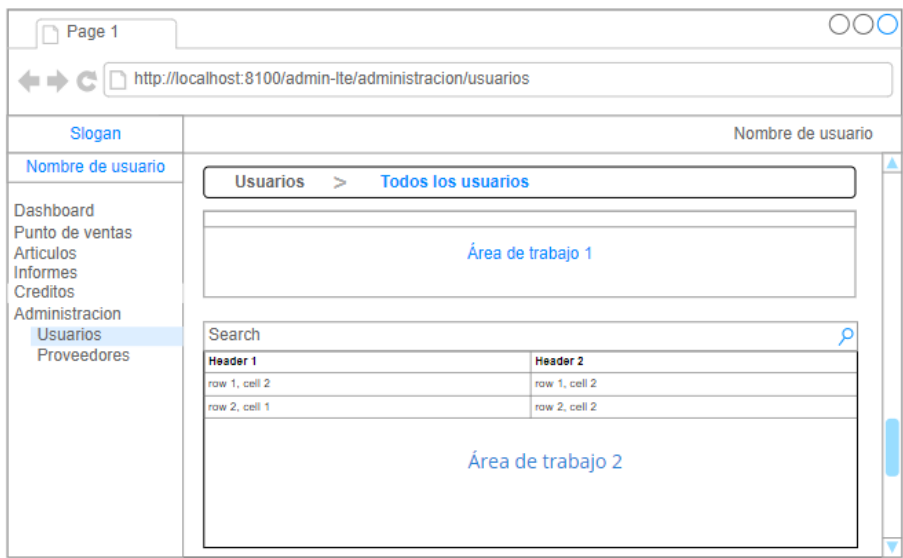

*Ilustración 17 Modelo Plantilla: Gestion de Usuarios*

**Interfaz Modulo de ventas - Facturador:** Esta interfaz permitirá al usuario administrador o empleado poder registrar una venta, crédito o contado. Aprueba el ingreso de cliente y muestra disponibilidad de crédito. Admite la búsqueda de productos, agregarlos al carrito y mostrar el total de la venta.

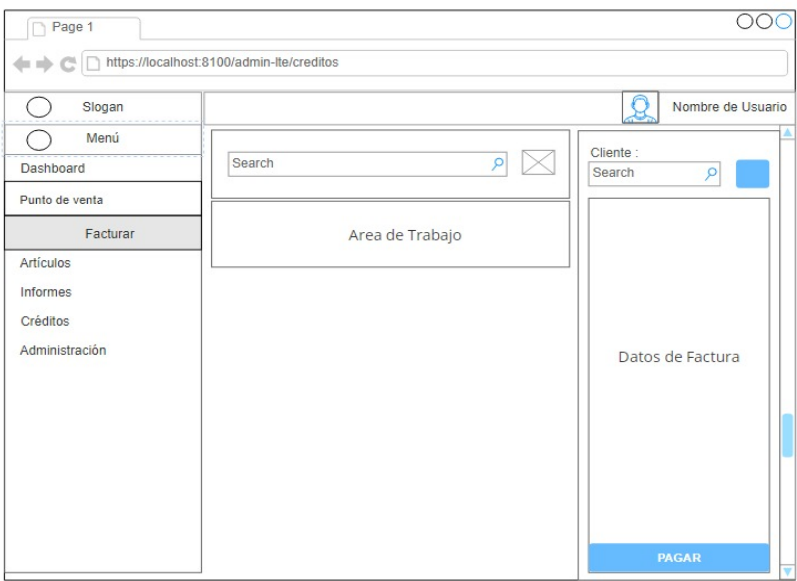

*Ilustración 18 Modelo Plantilla: Modulo de ventas* 

**Interfaz módulo de Deudas – Créditos:** La interfaz corresponde al usuario administrador, mediante un formulario permite asignar créditos a los clientes verificar su disponibilidad y valores pendientes por cobrar.

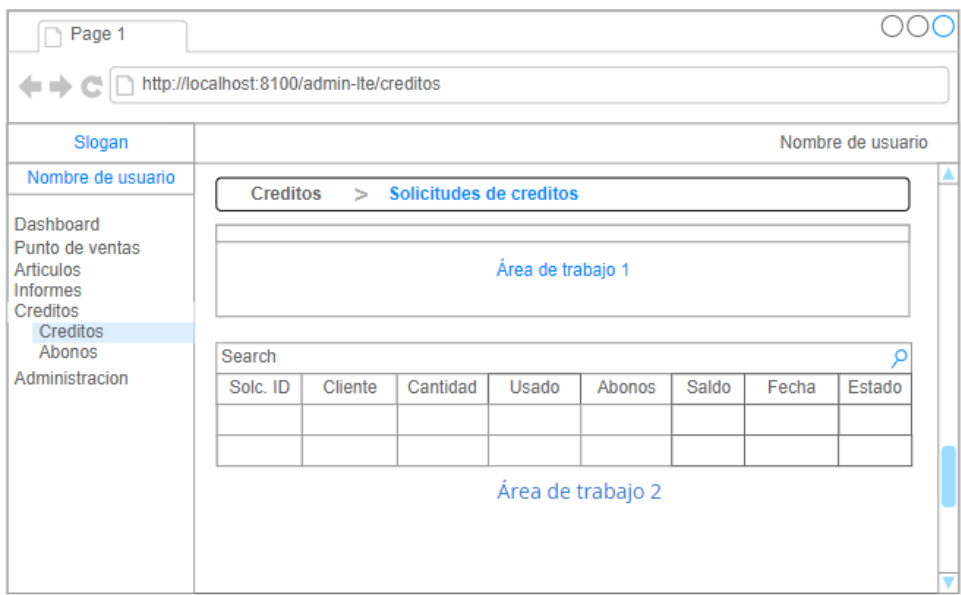

*Ilustración 19 Modelo Plantilla: Solicitudes de créditos*

**Interfaz módulo de Deudas – Abonos:** Mediante esta interfaz se permite usuario administrador agregar abonos a créditos de los clientes mediante un formulario que presenta valores pendientes por cobrar.

| Page 1                                                                                      |                                        |         |                   |                |                   |  |
|---------------------------------------------------------------------------------------------|----------------------------------------|---------|-------------------|----------------|-------------------|--|
|                                                                                             | http://localhost:8100/admin-lte/abonos |         |                   |                |                   |  |
| Slogan                                                                                      |                                        |         |                   |                | Nombre de usuario |  |
| Nombre de usuario                                                                           | <b>Creditos</b>                        | $\geq$  | <b>Abonos</b>     |                |                   |  |
| Dashboard<br>Punto de ventas<br><b>Articulos</b><br><b>Informes</b><br>Creditos<br>Creditos | Área de trabajo 1                      |         |                   |                |                   |  |
| Abonos                                                                                      | Search                                 |         |                   |                |                   |  |
| Administracion                                                                              | Abonos                                 | Cliente | Cantidad          | <b>ID Cred</b> | Fecha             |  |
|                                                                                             |                                        |         | Área de trabajo 2 |                |                   |  |

*Ilustración 20 Modelo Plantilla: Abonos*

**Interfaz módulo de Deudas – Abonos:** La interfaz corresponde al usuario cliente, muestra información al cliente como valores pendientes, histórico de créditos y crédito activo. Adicional esta interfaz la información de cada registro se detalla en un modal lateral.

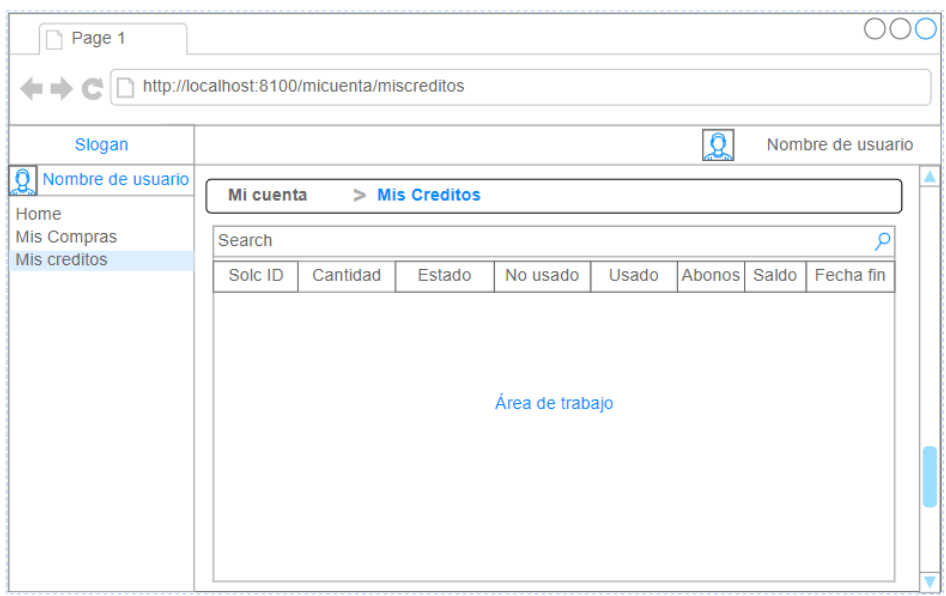

*Ilustración 21 Modelo Plantilla: Mis Créditos*

**Interfaz módulo de reportes – Dashboard:** Mediante esta interfaz se presenta al usuario información sobre el balance del negocio (ingresos, gastos), flujo de las ventas (contado, crédito), abonos, en un determinado periodo, diario, mensual ,anual.

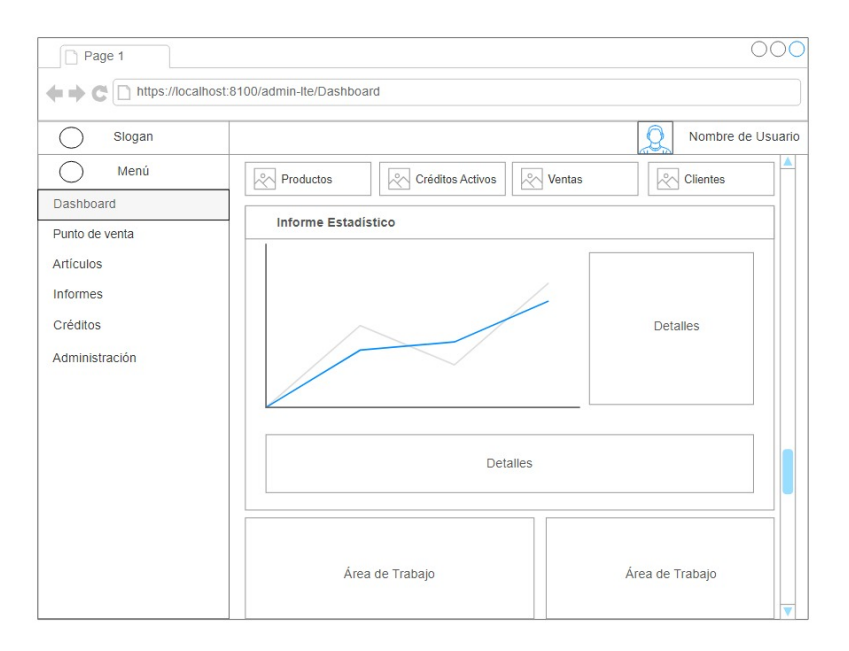

*Ilustración 22 Modelo Plantilla: Modulo de reporte – Dashboard*

**Interfaz módulo de Reportes – Pdf:** Esta interfaz está dirigida a ventas, créditos e inventario, muestra los registros dependiendo del periodo de tiempo ingresado por el usuario y el tipo de reporte seleccionado, para posteriormente generar un archivo pdf que el usuario almacenará.

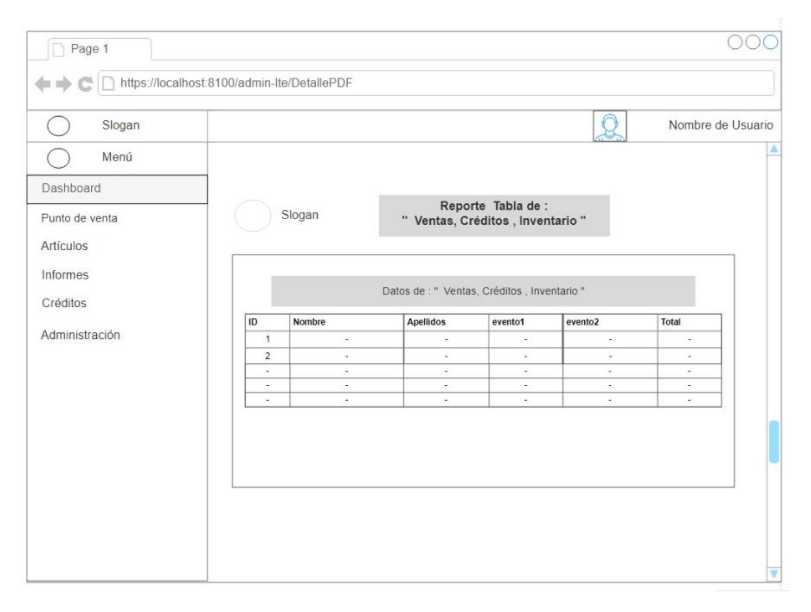

*Ilustración 23 Modelo Plantilla: Modulo Reporte - Pdf*

## **3.4 PRUEBAS**

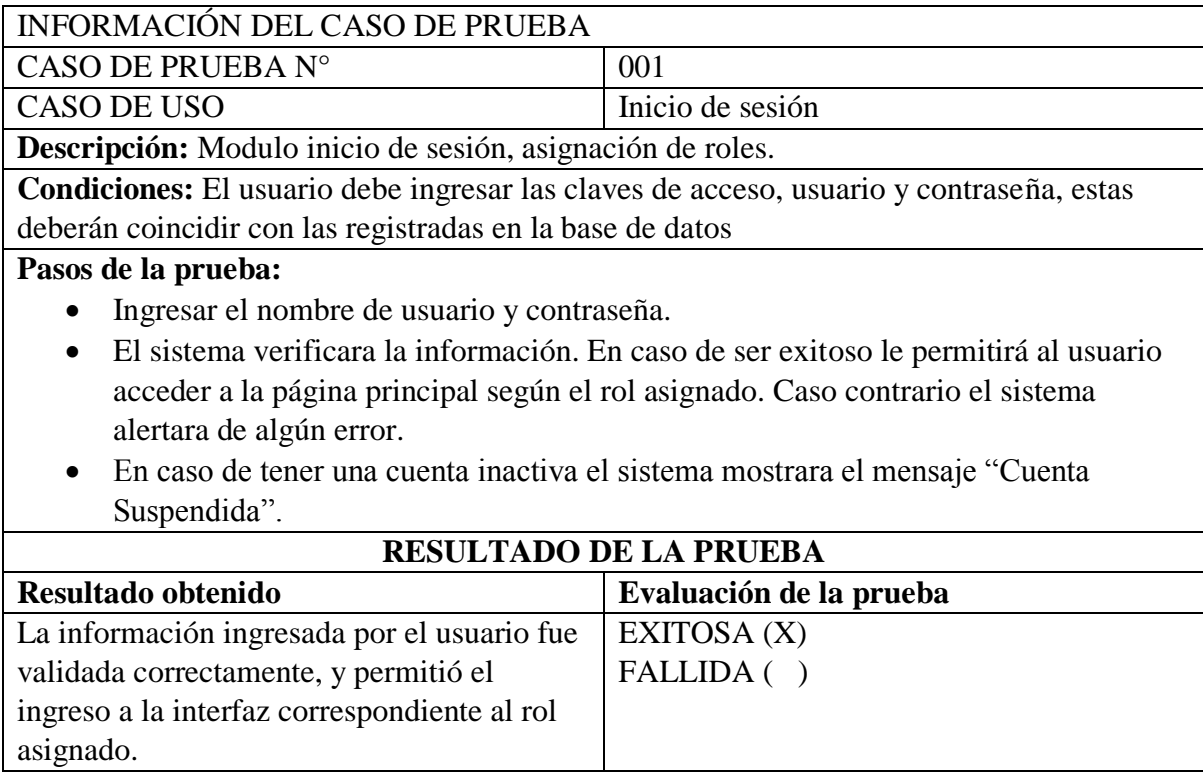

*Tabla 16 Prueba N° : 001 Inicio de sesión*

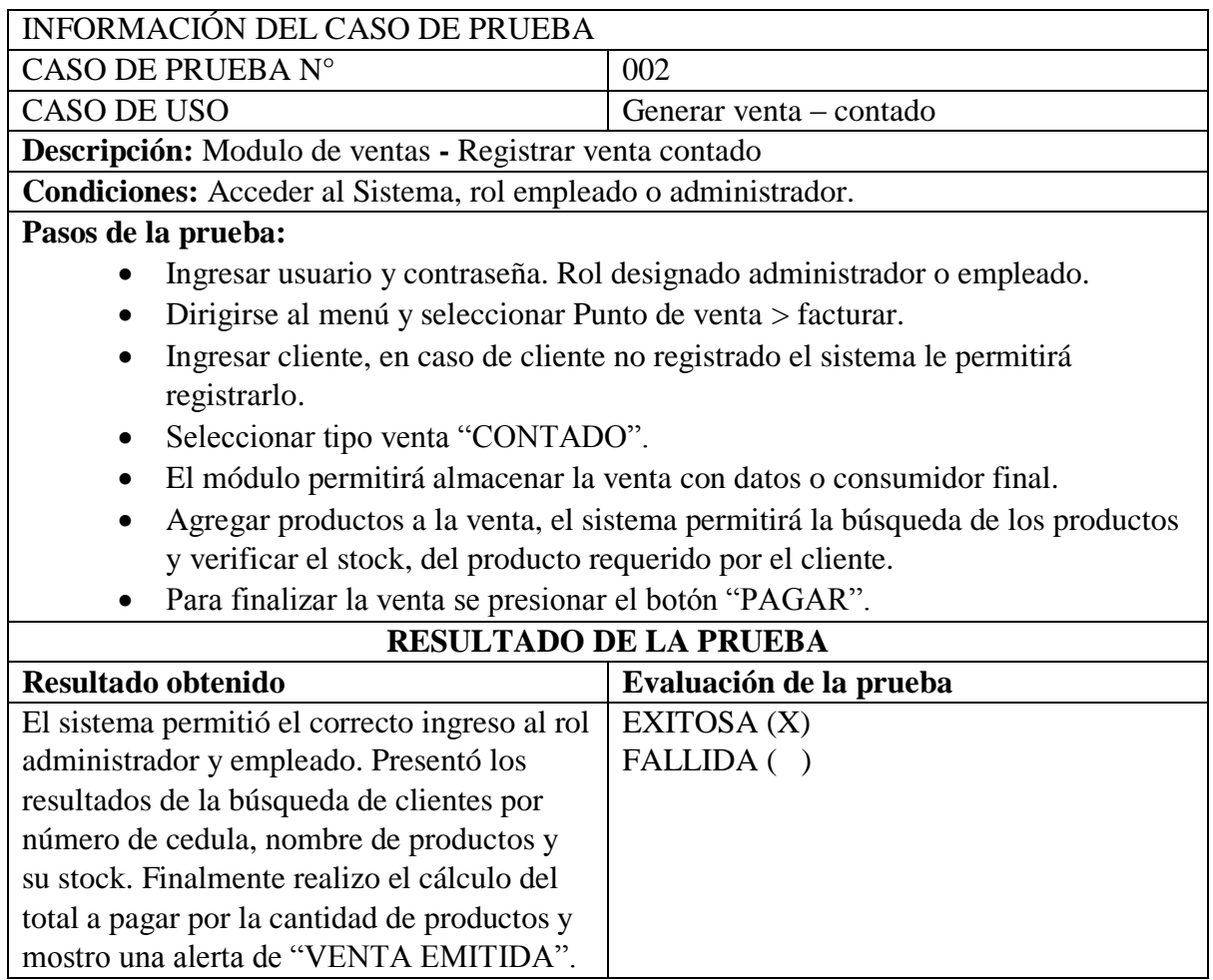

*Tabla 17 Prueba N° :002 Generar venta contado*

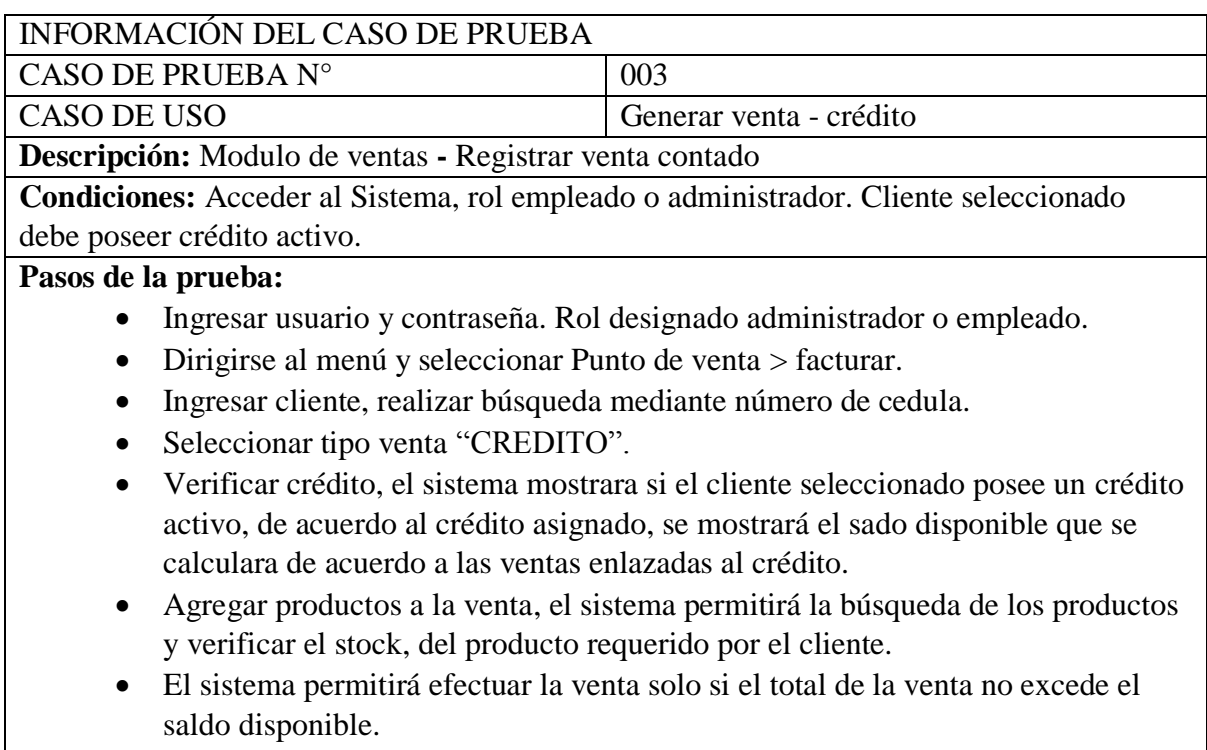

Para finalizar la venta se presionar el botón "PAGAR".

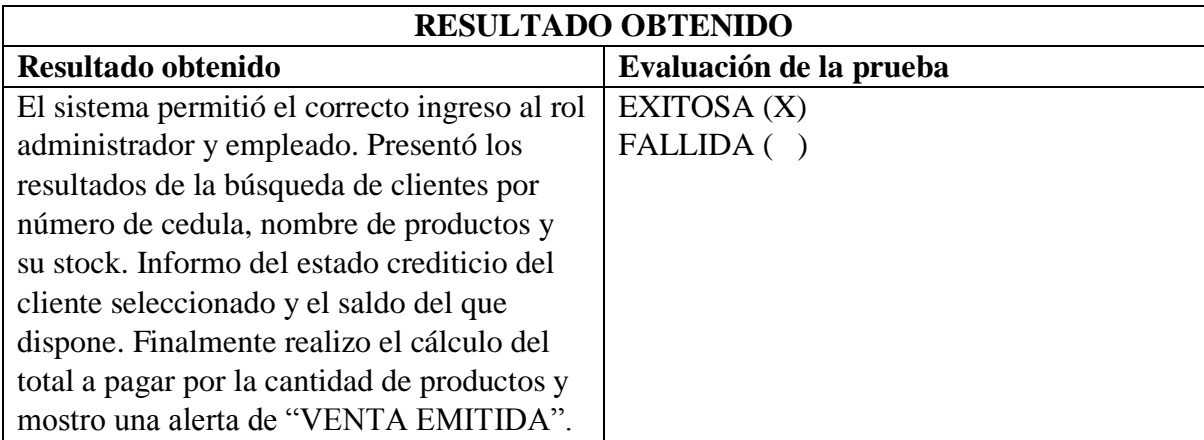

*Tabla 18 Prueba N° 003 Genera venta crédito*

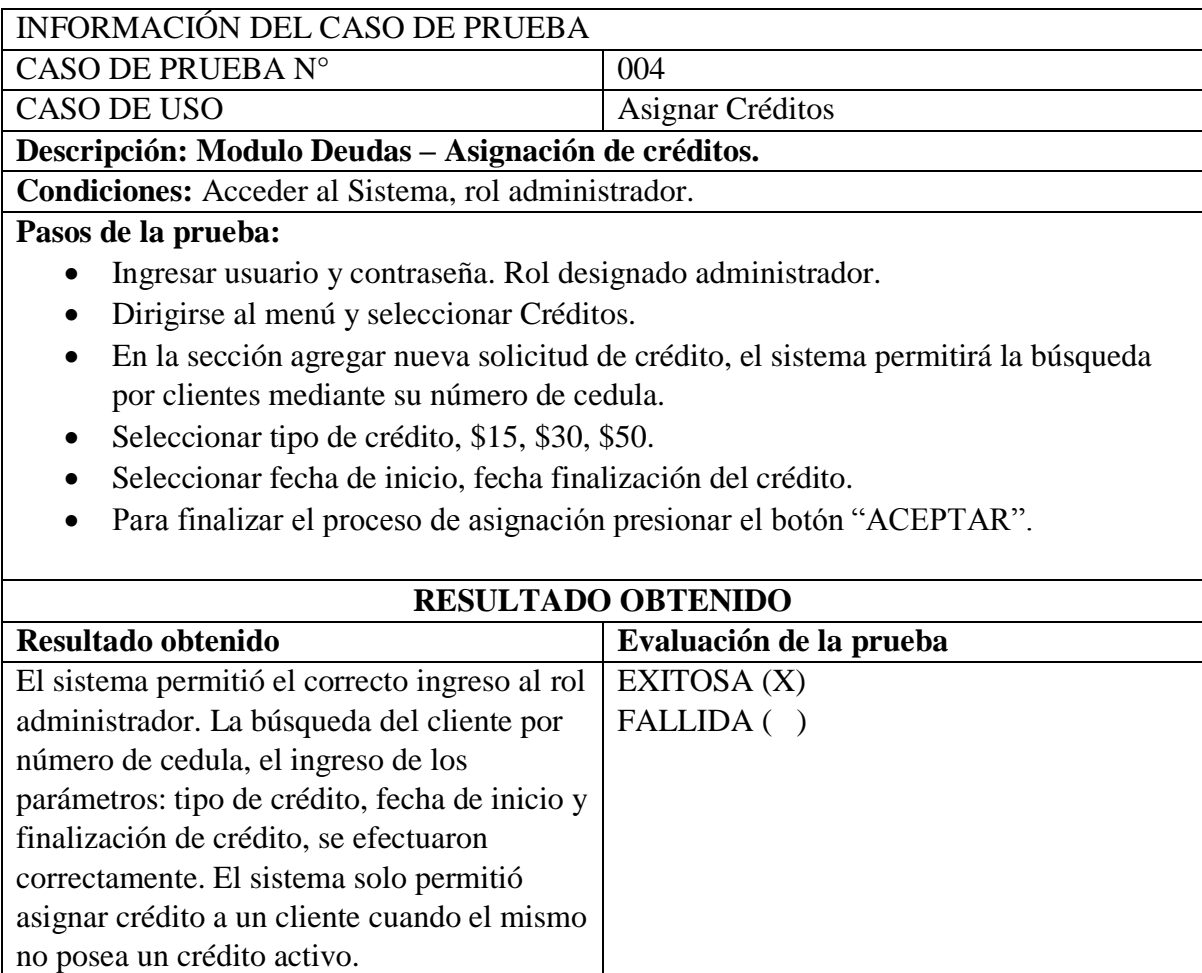

*Tabla 19 Prueba N 004 Asignar créditos*

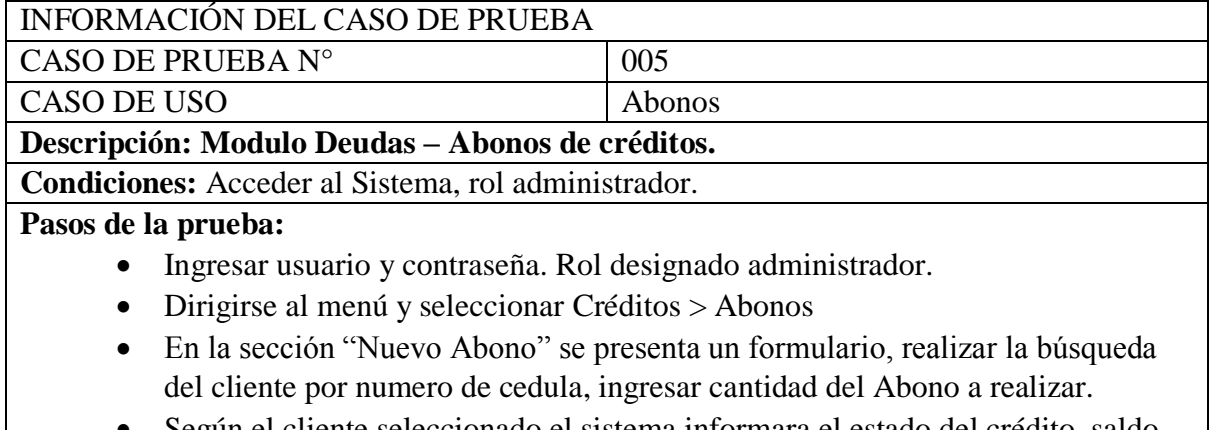

- Según el cliente seleccionado el sistema informara el estado del crédito, saldo pendiente y fecha de finalización.
- Para finalizar el registro del abono. Presionar el botón "ACEPTAR".

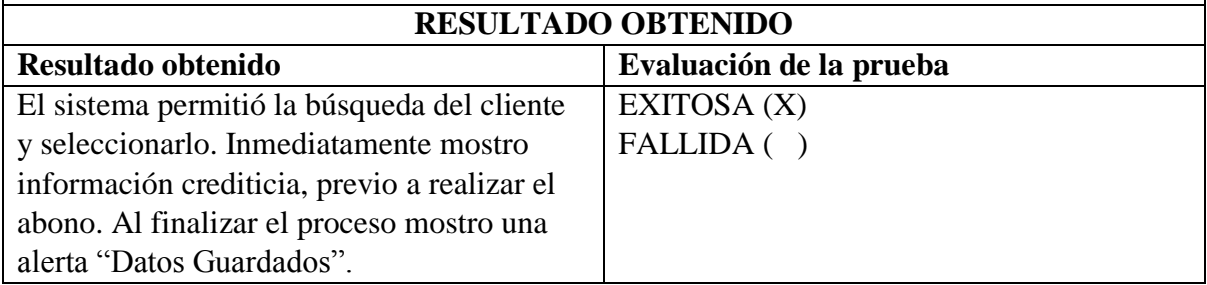

*Tabla 20 Prueba N° 005 Nuevo Abono de crédito*

## **CONCLUSIONES**

- $\triangleright$  De acuerdo a lo antes expuesto, se concluye que es de gran importancia analizar los procesos que se realicen en el establecimiento para poder plantear la solución más eficaz que aporte al modelo de negocio.
- A través de métodos investigativos se pudo seleccionar herramientas de software libre que contribuyan al diseño y elaboración del sistema (fronted) para lograr una aplicación intuitiva y responsiva que soporten las diferentes plataformas y dispositivos.
- $\triangleright$  El uso de herramientas libres como Xampp, Apache, PHP y el gestor de base de datos MySql, nos permitió crear un web service capaz de interactuar con el aplicativo web progresivo y manipular la información correctamente mediante JavaScript
- Mediante el framework de Ionic se pudo utilizar complementos nativos, como el uso de la cámara para leer y generar códigos Qr. Uso de los services workers que permiten la instalación de la aplicación en los diferentes dispositivos asimilando una app nativa.
- El uso de la tecnología PWA se implementó con la finalidad de optimizar esfuerzo humano al momento del desarrollo, debido a su instabilidad y soporte en diversos navegadores, exhibiendo el impacto que estas tecnologías proyectan a futuro.
- La aplicación permitió el cálculo de las cuentas a crédito de los clientes y valores pendientes con el establecimiento, proceso que, por lo general se lo llevaba de forma manual y aportó una reducción de tiempo en el mismo.
- $\triangleright$  Mediante el uso del aplicativo web progresivo los usuarios clientes, pueden constatar las diferentes solicitudes de créditos, ventas contado o crédito y abonos realizados, reflejando de manera rápida los valores pendientes de pago.

## **RECOMENDACIONES**

- Considerar distintas funcionalidades que aportan estas tecnologías, de acuerdo al resultado investigativo, tomando en cuenta la compatibilidad con los actuales navegadores.
- Implementar módulos que aporten en el crecimiento del sistema, orientado a facturación electrónica, basándose en los reglamentos contables las mismas que son adoptadas por las pymes.
- Adaptar una pasarela de pago, para poder realizar los procesos de abonos de una manera eficiente, rápida y de forma remota, esto ahorraría tiempo al cliente al momento de registrar un pago.
- Considerar la ejecución de ventas a domicilio, o tambien llamado Delivery, analizando el modelo de negocios y la competencia entre las empresas.

# **ANEXOS**

## <span id="page-63-0"></span>ANEXO 1 FORMATO DE ENTREVISTA AL PERSONAL QUE LABORA EN EL MINIMARKET JR. **ENTREVISTA**

**OBJETIVO:** Conocer el ambiente y los procesos que se realizan, tales como tareas cotidianas, para su posterior automatización, conocer las necesidades tecnológicas.

1. ¿Cuenta usted con algún servicio o promoción de sus productos de forma digital? ---------------------------------------------------------------------------------------------------- 2. ¿Puede detallarme la estructura de su organización y sus funciones? ---------------------------------------------------------------------------------------------------- 3. ¿Cuenta con algún sistema que gestione de sus ingresos? ¿Ha perdido dinero? ---------------------------------------------------------------------------------------------------- 4. ¿Posee algún tipo de inventario para comprobar si un producto está disponible en stock? ---------------------------------------------------------------------------------------------------- 5. ¿En algún momento ha perdido una venta por no tener productos en stock? ---------------------------------------------------------------------------------------------------- 6. ¿La comunicación entre sus empleados y proveedores es por dispositivo móvil? ---------------------------------------------------------------------------------------------------- 7. ¿La relación con sus clientes es buena? ¿Accedería a fiar sus productos? ---------------------------------------------------------------------------------------------------- 8. ¿En caso de fiar lleva usted un control de las cuentas de los productos de sus clientes? ---------------------------------------------------------------------------------------------------- 9. ¿lleva usted un control sobre los productos que están en buen estado? ---------------------------------------------------------------------------------------------------- 10. ¿Qué sucede cuando un producto está mal estado o caducado? ----------------------------------------------------------------------------------------------------

## <span id="page-64-0"></span>**ANEXO 2 FORMATO DE OBSERVACIÓN**

#### **Registro descriptivo de la información**

#### **Fecha:**

**Proceso:** Recolección de información a través del método de observación.

**Tipo de Observación:** Natural

**Lugar:** Minimarket Jr.

#### **Hechos Observados**

- $\checkmark$  No consta con inventario.
- $\checkmark$  Diariamente verifican productos en stock.
- $\checkmark$  Semanalmente verifican las fechas de caducidad de sus productos.
- $\checkmark$  Los clientes se acercan a consultar el saldo de sus cuentas, ventas a crédito.
- $\checkmark$  Control inexistente sobre proveedores.
- $\checkmark$  Productos caducados representando perdidas.
- $\checkmark$  Vendedores olvidan registrar una venta a crédito.
- $\checkmark$  Productos que ingresan no son inventariados.
- $\checkmark$  Inexistente control de las ventas.

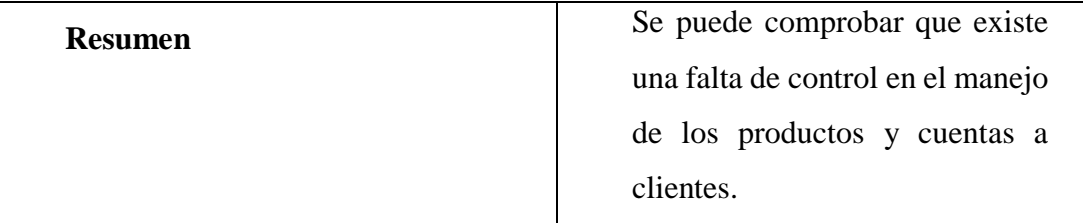

*Anexo 2 : Ficha técnica de tipo observatorio aplicada en la Despensa Minimarket ir Santa Elena*

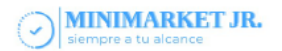

# Detalles de venta

Venta Nº0067 Cliente: Andrea carolina Pozo Lainez<br>Tipo de venta: Credito<br>Fecha de venta: 2023-07-21 Cajero: admin admin

## Detalle de la venta

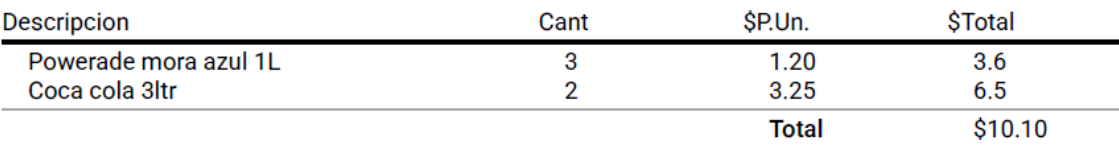

*Anexo 3 Formato ventas factura*

## A MINIMARKET JR.

Minimarket Jr - Reportes de ventas<br>Fecha de Emision: 2023-08-08<br>Desde: 2023-01-01 Hasta: 2023-08-08

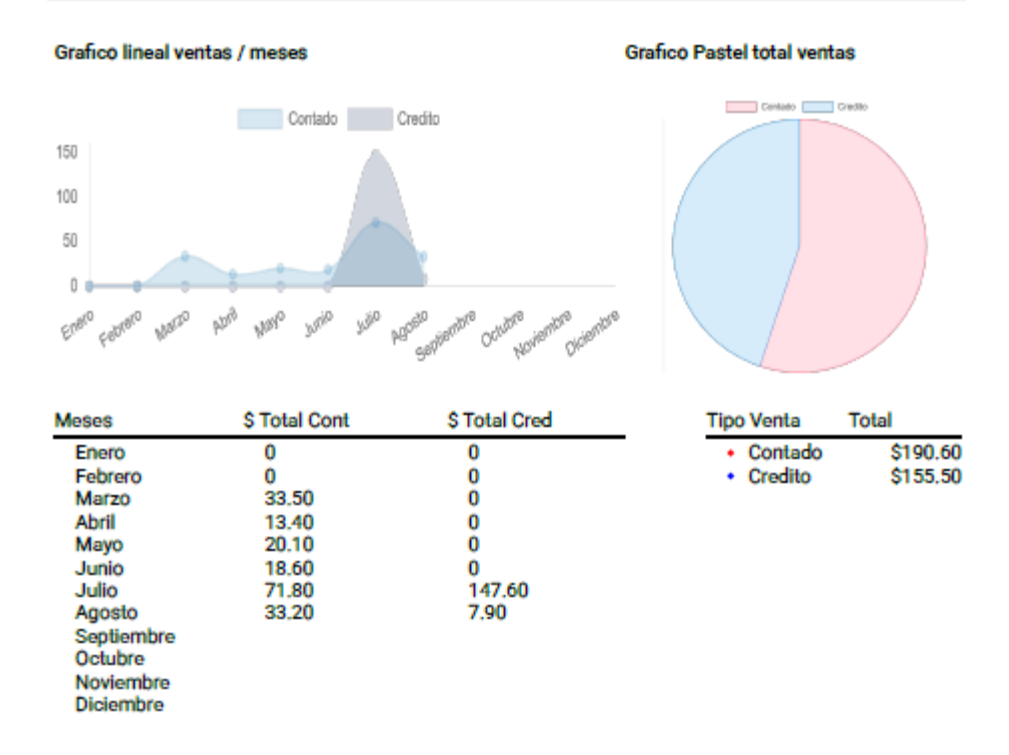

#### Resumen Ventas/Total por Empleado

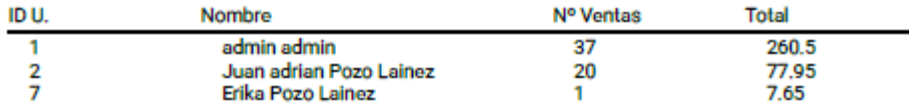

1 of 2

*Anexo 4 Formato reportes de ventas pdf*

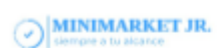

## Resumen Ventas emitidas Contado/Total por Empleado

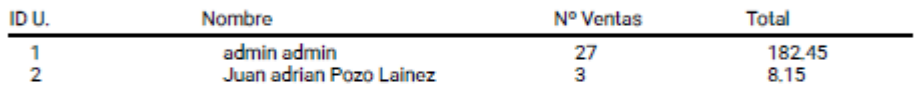

## Resumen Ventas emitidas Credito/Total por Empleado

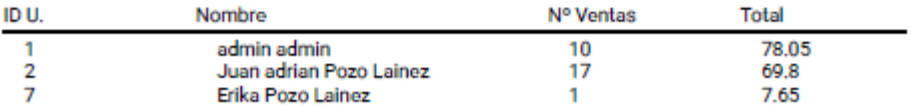

*Anexo 5 Formato reportes de ventas pdf*

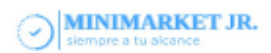

# **Detalles del Reporte**

## Detalle de la venta

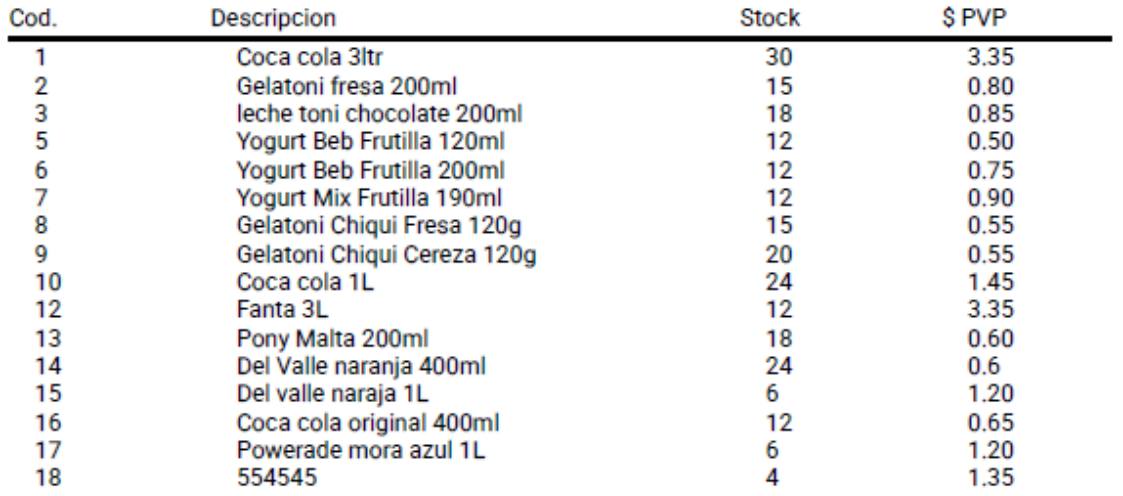

*Anexo 6 Formato reporte de Stock*

## **BIBLIOGRAFÍA**

- [1 M. d. telecomunicaciones, «Gobierno del encuentro,» Ministerio de telecomunicaciones, [En
- ] línea]. Available: https://www.telecomunicaciones.gob.ec/el-e-commerce-la-estrategia-decomercializacion-mas-popular-en-tiempos-de-pandemia/. [Último acceso: 5 octubre 2021].
- [2 i. empresarial, «inovacion empresarial,» [En línea]. Available:
- ] https://www.mheducation.es/bcv/guide/capitulo/8448614224.pdf. [Último acceso: 07 octubre 2021].
- [3 A. J. V. GUALE, «Repositorio Upse,» Universidad estatal peninsula de Santa Elena, 26 noviembre
- ] 2020. [En línea]. Available: https://repositorio.upse.edu.ec/bitstream/46000/5546/1/UPSE-TTI-2020-0006.pdf. [Último acceso: 10 octubre 2021].
- [4 L. F. M. Chávez, «Repositorio instituto superior bolivariano,» 28 noviembre 2019. [En línea]. ] Available:

https://repositorio.itb.edu.ec/bitstream/123456789/1886/1/PROYECTO%20DE%20GRADO%20D E%20MURILLO%20CHAVEZ.pdf. [Último acceso: 10 octubre 2021].

- [5 Y. Y. I. Aparcana, «repositorio uigv,» universidad Inca Garcilaso de la vega, octubre 2017. [En ] línea]. Available: http://repositorio.uigv.edu.pe/bitstream/handle/20.500.11818/1762/TESIS\_YESSENIA%20YADIR A%20IPANAQUE%20APARCANA.pdf?sequence=2. [Último acceso: 10 octubre 2021].
- [6 Facsistel, «Líneas de Investigacion,» Facsistel, [En línea]. Available:
- ] http://facsistel.upse.edu.ec/index.php?option=com\_content&view=article&id=58&Itemid=463.. [Último acceso: 1 junio 2021].
- [7 S. Force, «Sales Force,» [En línea]. Available: https://www.salesforce.com/mx/products/sales-
- ] cloud/todo-sobre-ventas/control-deventas/#:~:text=Uno%20de%20los%20principales%20beneficios,de%20n%C3%BAmeros%20y%2 0datos%20exactos..
- [8 k. RODRÍGUEZ, o. Ortiz , A. QUIROZ y M. PARRALES, «Revista Espacios,» [En línea]. Available:
- ] https://revistaespacios.com/a20v41n42/a20v41n42p09.pdf.
- [9 A. R. Gutierrez Tiuso , «Empresarial y laboral,» [En línea]. Available:
- ] https://revistaempresarial.com/tecnologia/la-importancia-de-las-aplicaciones-web-y-movilesen-el-exito-empresarial/.

[1 S. N. d. P. y. Desarrollo, «Plan De Creacion de Oportunidades 2021-2025,» Quito, 2021. 0]

- [1 ¿. e. u. A. W. P. o. PWA?. [En línea]. Available: https://www.xataka.com/basics/que-es-una-
- 1] aplicacion-web-progresiva-o-pwa.
- [1 Gartner y P. Chirs, «Gartner Predicts 2017: Marketers, Expect the Unexpected,» Gartner, 1
- 2] Enero 2017. [En línea]. Available:

https://www.gartner.com/en/marketing/insights/articles/gartner-predicts-2017-marketersexpect-the-unexpected.

- [1 Statista, «Number of mobile app downloads worldwide from 2016 to 2021,» Statista, 18 Mayo
- 3] 2022. [En línea]. Available: https://www.statista.com/statistics/271644/worldwide-free-andpaid-mobile-app-store-downloads/.
- [1 G. Cselle, «Every Step Costs You 20% of Users,» Medium, 31 Julio 2018. [En línea]. Available:
- 4] https://medium.com/gabor/every-step-costs-you-20-of-users-b613a804c329.
- [1 F. A. Mérida Antón, «Decimo Sexta Edición IoT en la actualidad,» Escuela de Ingeniería en
- 5] Ciencias y Sistemas ECYS, 02 05 2020. [En línea]. Available: https://revistaecys.github.io/16Edicion/14\_fmerida.html.
- [1 S. Varsha, V. Rajat , P. Vaishali , P. Muskan y J. Priya , «Progressive Web App (PWA) One Stop
- 6] Solution for All Application Development Across All Platforms,» *International Journal of Scientific Research in Computer Science, Engineering and Information Technology IJSRCSEIT,* vol. 5, nº 2, pp. 1120-1122, 2019.
- [1 Microsoft, «Creacion de una aplicación web híbrida o de PWA para Android,» Microsoft Docs, 24
- 7] Mayo 2022. [En línea]. Available: https://docs.microsoft.com/es-es/windows/android/pwa. [Último acceso: 2022 Junio 25].
- [1 S. |. blog, «12 Best Examples of Progressive Web Apps (PWAs) in 2022,» Simicart, 01 Marzo
- 8] 2022. [En línea]. Available: https://www.simicart.com/blog/progressive-web-appsexamples/?simipwa=1.
- [1 I. i. y. design, «Control de ventas: que es y cual es su importancia,» [En línea]. Available:
- 9] https://ideas.com.py/inicio/blog/78-control-de-ventas-que-es-y-cual-su-importancia.

[2 M. Esmena, «Tipos de inventarios en logistica: clasificacion y aplicaciones,» [En línea]. Available:

- 0] https://www.mecalux.es/blog/tipos-de-inventario.
- [2 P. Henriquez, «BID,» [En línea]. Available: https://blogs.iadb.org/innovacion/es/covid-19-
- 1] oportunidad-transformacion-digital-pymes/.
- [2 Appscope, «About Welcome to Appscope,» Appscope, [En línea]. Available:
- 2] https://appsco.pe/about.
- [2 A. Cea, «Aplicaciones web progresivas PWAs:¿el futuro?o¿debemos apurarnos?,» Medium, 14
- 3] Septiembre 2017. [En línea]. Available: https://medium.com/blog-apside/aplicaciones-webprogresivas-pwas-el-futuro-o-debemos-apurarnos-d035fe9f894. [Último acceso: 12 junio 2022].
- [2 P. e. c. d. navigateurs, «Prise en charge des navigateurs,» GoodBarber, Mayo 2021. [En línea].
- 4] Available: https://fr.goodbarber.com/widget/browsers/. [Último acceso: 12 junio 2022].
- [2 J. Jamaludin, *Penerapan Metode Waterfall pada Progressive Web Application dengan Teknologi*
- 5] *Service Worker untuk Menentukan Hasil Performance, Accessibility, Best Practices, SEO dan PWA pada Website Portofolio,* vol. 13, nº 1, p. 3, 2019.
- [2 J. Archibald, «The service worker lifecycle,» web.dev, 5 Diciembre 2018. [En línea]. Available:
- 6] https://web.dev/service-worker-lifecycle/. [Último acceso: 22 Junio 2022].
- [2 C. Rojas, «Service Workers,» Desarrolloweb.com, 24 Octubre 2017. [En línea]. Available:
- 7] https://desarrolloweb.com/articulos/service-workers.html.
- [2 A. Cea, «Conceptos PWAs,» Medium, 29 Noviembre 2017. [En línea]. Available:
- 8] https://medium.com/blog-apside/conceptos-pwas-50081477ec5f.
- [2 Microsoft, «Documentacion para Visual Studio Code,» Microsoft, [En línea]. Available:
- 9] https://code.visualstudio.com/docs. [Último acceso: 29 junio 2021].
- [3 XAMPP, «Xampp Apache + MariaDB + PHP +Perl,» [En línea]. Available:
- 0] https://www.apachefriends.org/es/index.html. [Último acceso: 10 octubre 2021].
- [3 M. w. docs, «Que es javascript,» MDN, [En línea]. Available:
- 1] https://developer.mozilla.org/es/docs/Learn/JavaScript/First\_steps/What\_is\_JavaScript. [Último acceso: 13 octubre 2021].
- [3 Ionic, «Desarrollo de aplicaciones moviles multiplataforma: Ionic Framework,» Ionic, [En línea].
- 2] Available: https://ionicframework.com/. [Último acceso: 29 junio 2021].
- [3 M. Parada, «OpenWebinars,» 3 mayo 2021. [En línea]. Available:
- 3] https://openwebinars.net/blog/que-es-angular-2021/. [Último acceso: 13 octubre 2021].
- [3 M. w. docs, «HTML,» [En línea]. Available: https://developer.mozilla.org/es/docs/Web/HTML.
- 4] [Último acceso: 13 octubre 2021].
- [3 PHP, «Php: ¿Que es PHP?,» PHP, [En línea]. Available: https://www.php.net/manual/es/intro-5] whatis.php. [Último acceso: 29 junio 2021].
- [3 MYSQL, «MYSQL,» ORACLE, [En línea]. Available: https://www.mysql.com/. [Último acceso: 29 6] Junio 2021].
- [3 R. Hernandez Sampieri, C. Fernandez Collado y P. Baptista Lucio, Metodologia de la
- 7] Investigacion, México D.F.: McGRAW-HILL / INTERAMERICANA EDITORES, S.A. DE C.V., 2014.
- [3 J. A. Ruiz-Vanoye, A. Fuentes-Penna, O. Diaz-Parra, D. Velez-Diaz, S. Lopez Perez, A. Ceròn
- 8] Medina y A. M. Francisco Gonzalez, Desarrollo de Software, Morelos,Mexico: D.R. © Editorial Académica Dragón Azteca, S. de R.L. de C.V., 2017.
- [3 P. N. p. e. B. V. 20017-2021, «gobierno electronico.gob.ec,» [En línea]. Available:
- 9] https://www.gobiernoelectronico.gob.ec/wp-content/uploads/downloads/2017/09/Plan-Nacional-para-el-Buen-Vivir-2017-2021.pdf. [Último acceso: 26 12 2020].
- [4 Firebase, «Firebase documentation,» [En línea]. Available: https://firebase.google.com/docs.
- 0] [Último acceso: 13 octubre 2021].
- [4 Firebase, «Cloud Firestore,» [En línea]. Available:
- 1] https://firebase.google.com/docs/firestore?hl=es. [Último acceso: 13 octubre 2021].
[4 Firebase, «Firebase Hosting,» [En línea]. Available: https://firebase.google.com/docs/hosting.

2] [Último acceso: 13 octubre 2021].

[4 PHP, «Que es PHP,» php, [En línea]. Available: https://www.php.net/manual/es/intro-

3] whatis.php. [Último acceso: 2021 octubre 27].